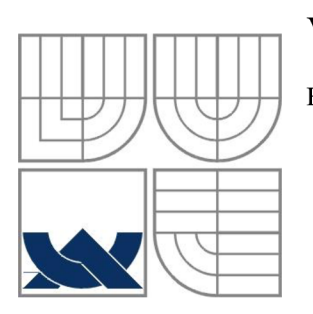

## VYSOKÉ UČENÍ TECHNICKÉ V BRNĚ

**BRNO UNIVERSITY OF TECHNOLOGY** 

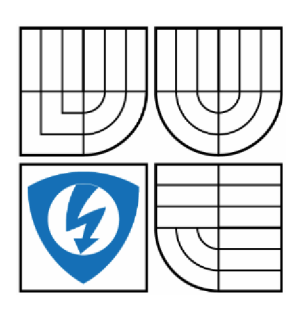

FAKULTA ELEKTROTECHNIKY A KOMUNIKAČNÍCH TECHNOLOGIÍ ÚSTAV AUTOMATIZACE A MĚŘICÍ TECHNIKY **FACULTY OF ELECTRICAL ENGINEERING AND COMMUNICATION DEPARTMENT OF CONTROL AND INSTRUMENTATION** 

# DIGITÁLNÍ REGULÁTOR PRO OHŘEV LISU DŘEVOTŘÍSKY NA BÁZI SIMATIC S7-1500, TIA PORTAL V12

**DIGITAL CONTROLLER FOR HEATING A PRESS FOR MOLDING PLYWOOD BASE ON SIMATIC S7-1500, TIA PORTAL V12** 

BAKALÁŘSKÁ PRÁCE **BACHELOR'S THESIS** 

**AUTHOR** 

AUTOR PRÁCE MICHAL LESÁK

**SUPERVISOR** 

VEDOUCÍ PRÁCE Ing. JAN PÁSEK, CSs.

**BRNO 2015** 

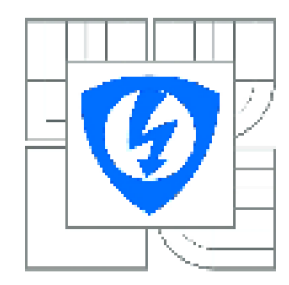

**VYSOKÉ UČENÍ TECHNICKÉ V BRNE** 

**Fakulta elektrotechniky a komunikačních technologií** 

Ústav automatizace a měřicí techniky

## **Bakalársk a prác e**

**bakalářský studijní obor Automatizatni a nieTicí technika** 

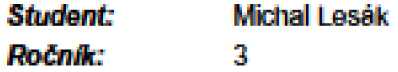

*ID:* 154736 *Akadomicky rok:* 2(14/2015

#### NÁZEV TÉMATU:

### Digitální regulátor pro ohřev lisu dřevotřísky na bázi Simatic S7-1500, TIA Portal **Digitální regulátor pro ohrev lisu drevotřisky na** bäzl **SI matic S7-1500, TIA Portál**

#### POKYNY PRO VYPRACOVÁNÍ:

Jedná se o alternativní řešení regulace teploty na bázi PLC Simatic pro lis dřevotřísky, které by nahradilo existující samostatní regulátor teploty.

- **nahradio existující samostatní regulátor teploty. 1. Popište leclmologii lisování dřevotfisky. pro kterou so má rizení vytvoílt**
- 2. Navrhněte strukturu digitálního regulátoru a popište HW a SW prostředky, které budou použity.
- **3. Realizujte digitální regulátor** *v* **prostredí TIA Podal V12.**
- 4. Navrhněte implementaci regulátoru do řídicího systému výrobní linky

#### **DOPORUČENA LITERATURA:**

**Manuály firmy Siemens pro ň'dicí systémy SIMATIC** 

*Termín zadání:* **9.2.2015** *T9fmín odevzdání:* **25.5.2015** 

**Vedoucí práce:** Ing. Jan Pásek, CSc. *Konzultanti bakalárska* **práce.** 

> **doc. hig. Václav Jirsík, CSc.**  *Pfsdssda oborové rady*

#### **UPOZORNENÍ:**

Autor bakalářské práce nesmí při vytváření bakalářské práce porušit autorská práva třetích osob, zejména nesmí zasahovat nedovoleným způsobem do cizích autorských práv osobnostních a musí si být plně vědom následků porušení ustanovení § 11 a následujících autorského zákona č. 121/2000 Sb., včetně možných trestněprávních důsledků vyplývajících z ustanovení části druhé, hlavy VI. díl 4 Trestního zákoníku č.40/2009 Sb.

#### **Abstrakt**

Předložená bakalářská práce se věnuje návrhu koncepce digitální regulátor pro ohřev lisu pro lisování dřevotřísky. Skládá se ze dvou částí, z teoretické části a z části praktické. V teoretické části práce jsou na základě poznatků z odborné literatury vymezeny pojmy ohledně hardwaru a softwaru, který se bude požívat pro návrh regulátoru. Praktická část zahrnuje návrh koncepce regulátoru, který je prováděn pomocí Totally Integrated Automation Portal od společnosti Siemense. Dalším, čím se bakalářská práce zabývá, je zobrazení a ovládání pomocí Basic panelů druhé generace. Výsledný regulátor poté bude předán firmě Dieffenbacher jako funkční blok, který může být uveden do praxe.

#### **Klíčová slova**

regulátor, kontinuální lisovací systémy, PLC, procesorová jednotka, Basic panel, TIA Portál

#### **Abstract**

This bachelor's thesis deals with design of digital controller for heating press for molding plywood. The theoretical part is based on the scientific literature defines terms concerning hardware and software, which will use it for the controller design. The practical part, which will be made in the bachelor thesis, includes a controller design, which is performed by Totally Integrated Automation Portal from Siemens. Another, more work is engaged, the display and control with Basic panel of the second generation. The resulting controller will then be forwarded to the company Dieffenbacher as a function block, which can be put into practice.

### **Keywords**

regulator, continuous press systems, PLC, CPU, Basic panel, TIA Portal

### **Bibliografická citace:**

LESÁK, M. Digitální regulátor pro ohřev lisu dřevotřísky na bázi Simatic S7-1500, TIA Portál V12 . Brno: Vysoké učení technické v Brně, Fakulta elektrotechniky a komunikačních technologií, 2015. 61 s. Vedoucí bakalářské práce Ing. Jan Pásek, CSc .

### **Prohlášení**

"Prohlašuji, že svou bakalářskou práci na téma Digitální regulátor pro ohřev lisu dřevotřísky na bázi Simatic S7-1500, TIA Portál V12 jsem vypracoval samostatně pod vedením vedoucího bakalářské práce a s použitím odborné literatury a dalších informačních zdrojů, které jsou všechny citovány v práci a uvedeny v seznamu literatury na konci práce.

Jako autor uvedené bakalářské práce dále prohlašuji, že v souvislosti s vytvořením této bakalářské práce jsem neporušil autorská práva třetích osob, zejména jsem nezasáhl nedovoleným způsobem do cizích autorských práv osobnostních a jsem si plně vědom následků porušení ustanovení § 11 a následujících autorského zákona č. 121/2000 Sb., včetně možných trestněprávních důsledků vyplývajících z ustanovení části druhé, hlavy VI. díl 4 Trestního zákoníku č. 40/2009 Sb.

V Brně dne: **25. května 2015** 

podpis autora

### **Poděkování**

Děkuji vedoucímu bakalářské práce Ing. Janu Páskoví, CSc. za účinnou metodickou, pedagogickou a odbornou pomoc a další cenné rady při zpracování mé bakalářské práce.

V Brně dne: **25. května 2015** 

podpis autora

## **Obsah**

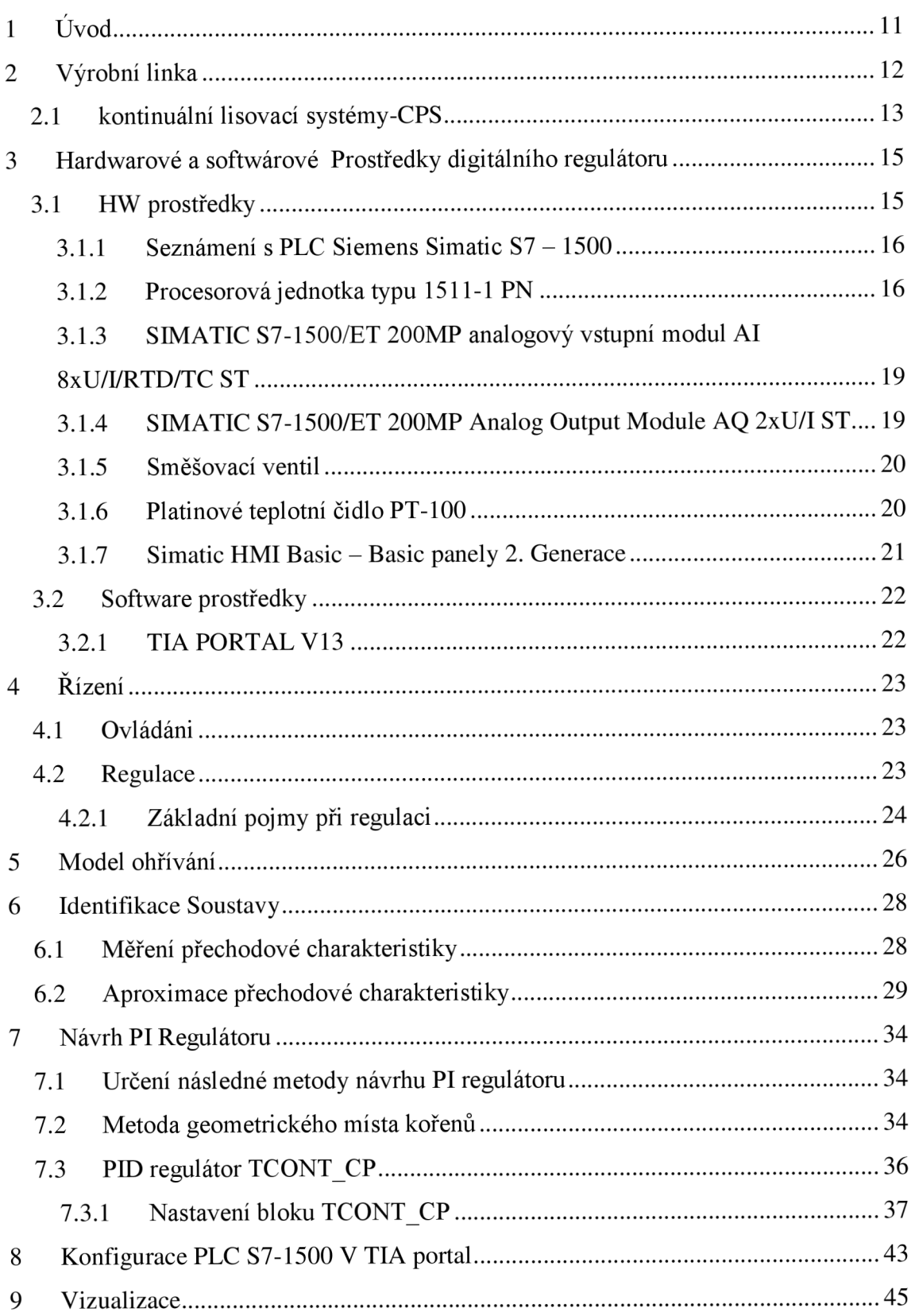

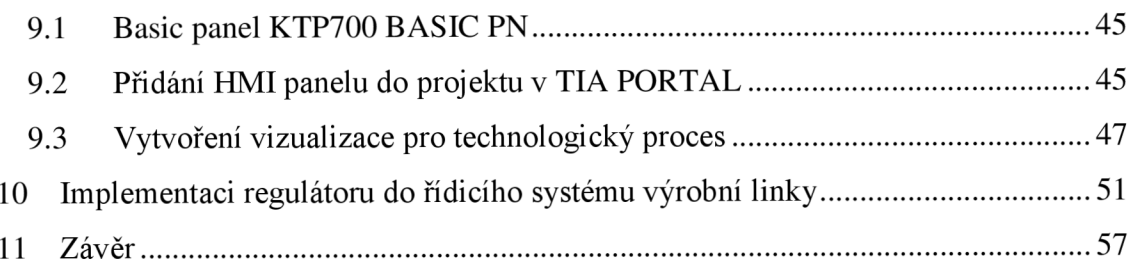

## **Seznam Obrázků**

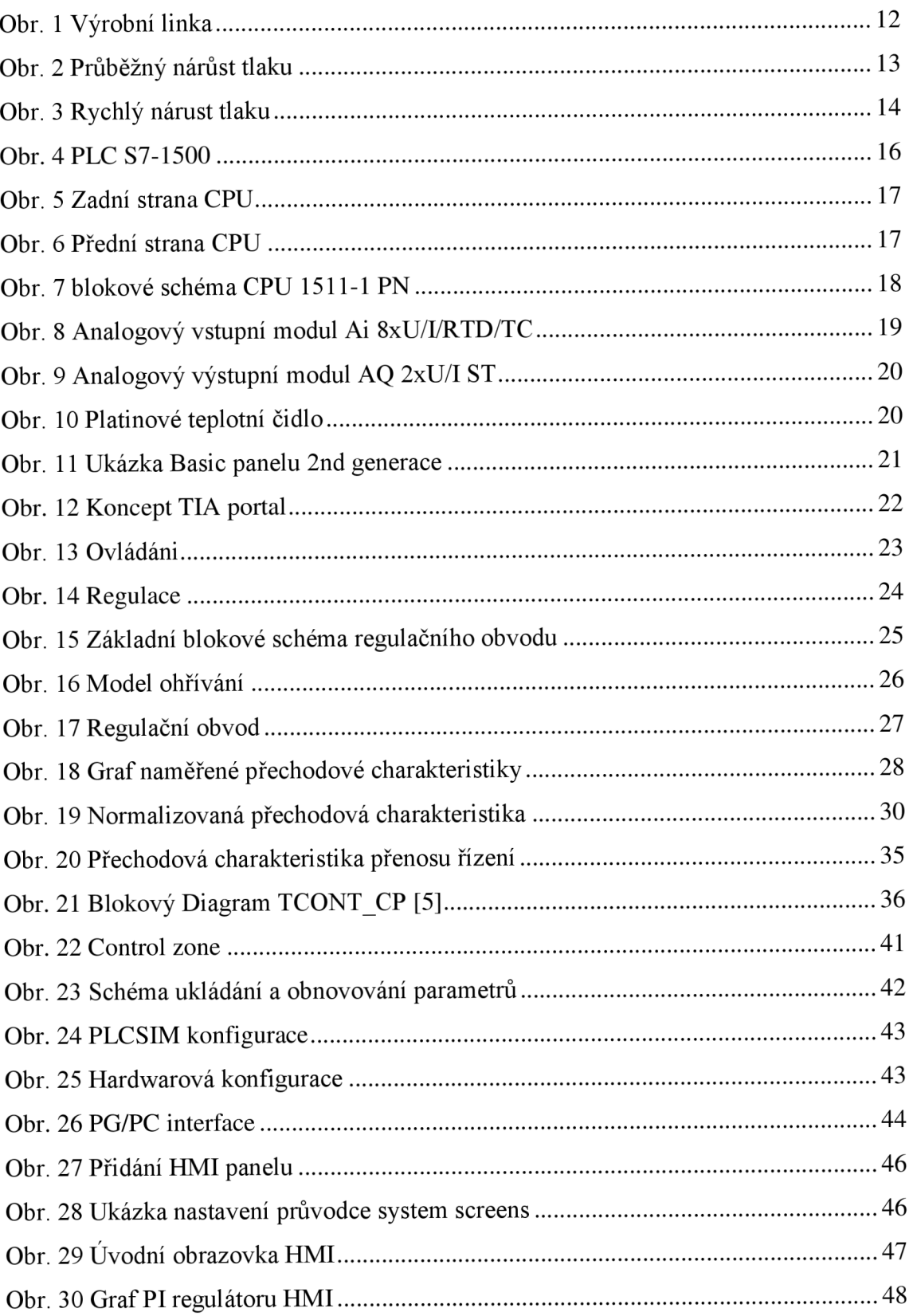

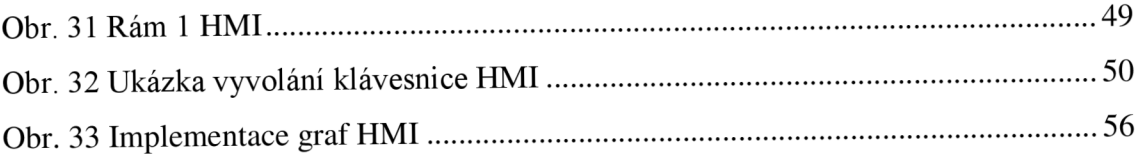

## **1 ÚVOD**

Hlavním cílem bakalářské práce je navrhnout a vytvořit koncepční řešení PI regulátoru na bázi PLC Simatic S7. Hlavní uplatnění by měl regulátor najít v oblasti regulování teploty u kontinuálních lisovacích systémů. Úlohou regulátoru je řízení teploty na povrchu topných desek.

V úvodu práce se seznámíme s možnostmi lisovacích systémů. Součástí práce je pak i návrh, jak softwarového, tak i hardwarového řešení PI regulátoru. K úspěšnému vyřešení zadaných cílů bude nutné se seznámit s tvorbou vizualizací v programu WINCC. Vytvoření vizualizace s možností parametrizace PI regulátoru a zobrazení trendů hodnot v reálném čase prostřednictvím operátorského panelu a také seznámení s programováním v prostředí TIA Portál. Následně zvolit vhodný funkční blok pro realizaci samotného regulátoru.

Práce je vypracovávána pro firmu, která nese název Dieffenbacher. Tato firma má snahu přejít ze stávající technologie na novou technologii ovládání, za pomoci nových PLC SIMATIC S7-1500.

## **2 VÝROBNÍ LINKA**

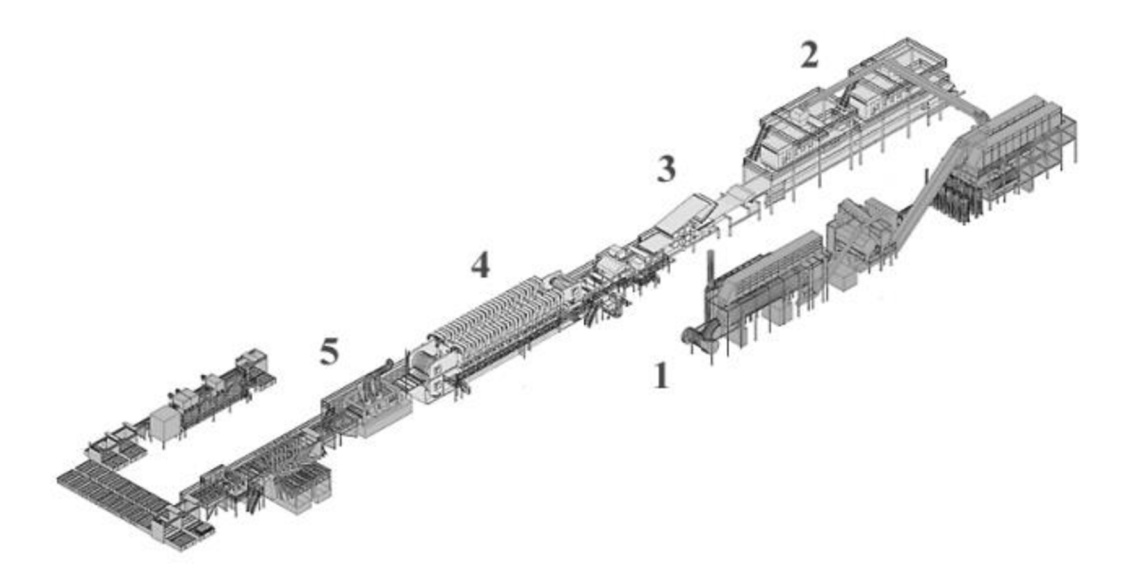

**Obr. 1 Výrobní linka** 

Na Obr. 1 je vidět schéma výrobní linky v Jihlavě, kterou vyrábí firma Dieffenbacher. V první části dochází k vysoušení třísek na optimální vlhkost, jejich třídění a dodáni lepicí směsi. Jako další část výrobního procesuje formování koberce do jednotlivých vrstev. Horní a spodní vrstvy mají orientaci ve směru osy výrobního procesu. Středová část má orientaci kolmo na osu výrobního procesu. Tato orientace třísek slouží k zlepšení vlastností samotné desky. Poté v části tři dochází k předlisování směsi. Tím se částečně zredukuje tloušťka navrstveného koberce. V části čtyři dochází k nezajímavější části lisování za pomocí kontinuálního lisovacího systému na požadovanou konečnou tloušťku desky. V konečné fázi dochází k nařezání nekonečného koberce třísek a k uschování v klimatizovaných sušících systémech.

### **2.1 kontinuální lisovací systémy-CPS**

Lisovací proces probíhá mezi dvěma ocelovými pásy, které obíhají po pevné lisovací dráze. Lis je tvořen horní a spodní topnou deskou. Spodní deska je podepřena hydraulickými válci, pomocí kterých se pohybuje nahoru a dolů. Za pomocí ocelových pásů vyvolává tlak na třískový koberec. Čas potřebný pro tento proces je závislý na rychlosti přísunu tepla do středové vrstvy a času dostačujícího k odpovídajícímu vytvrdnutí lepidla.

Nová technologie lisování od firmy Dieffenbacher nabízí dokonale hladké povrchy lisování s tolerancí +/- 0.05 mm, která napomáhá ke snížení spotřeby materiálu. Výsledkem jsou poté vysoce kvalitní desky.

#### **Přesné rozložení tlaku za pomoci paralerního tlaku v mezeře**

Nej důležitějším prvkem celého lisu je právě PPS (systém pro paralelní stisknutí v mezeře). Inovativní princip zahrnuje cílené posunutí horních a spodních prvků rámu,

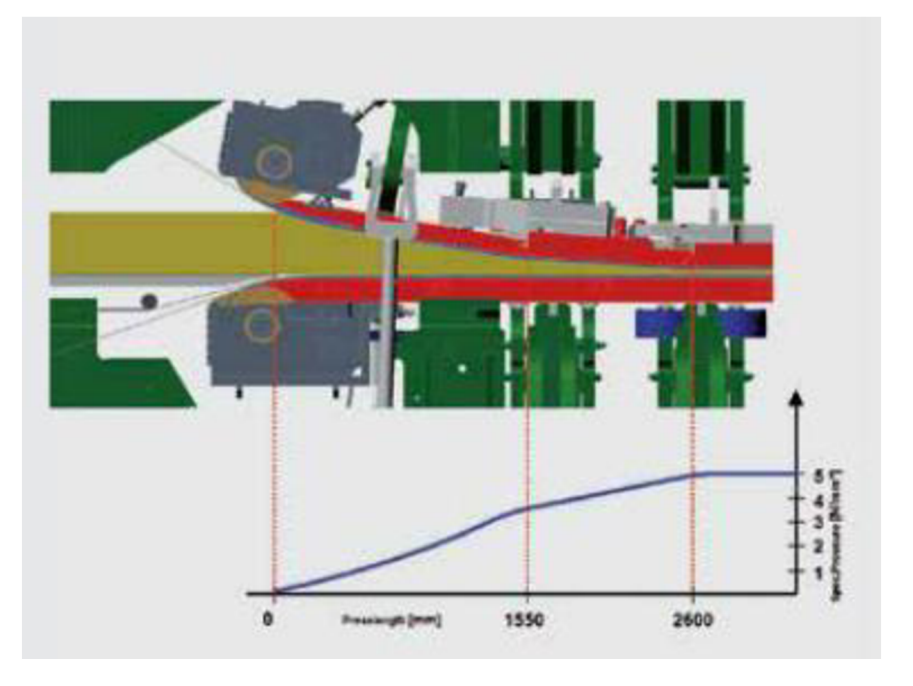

**Obr. 2 Průběžný nárůst tlaku** 

který vytváří velmi rovnoměrné rozložení tlaku při lisování. Na Obr. 2 je vidět lisování při rychlým nárůstu tlaku, které se používá při pomalém chodu celého systému. Toto lisování zajišťuje vysokou pevnost v ohybu a dobrou kvalitu. Jako další možnost,

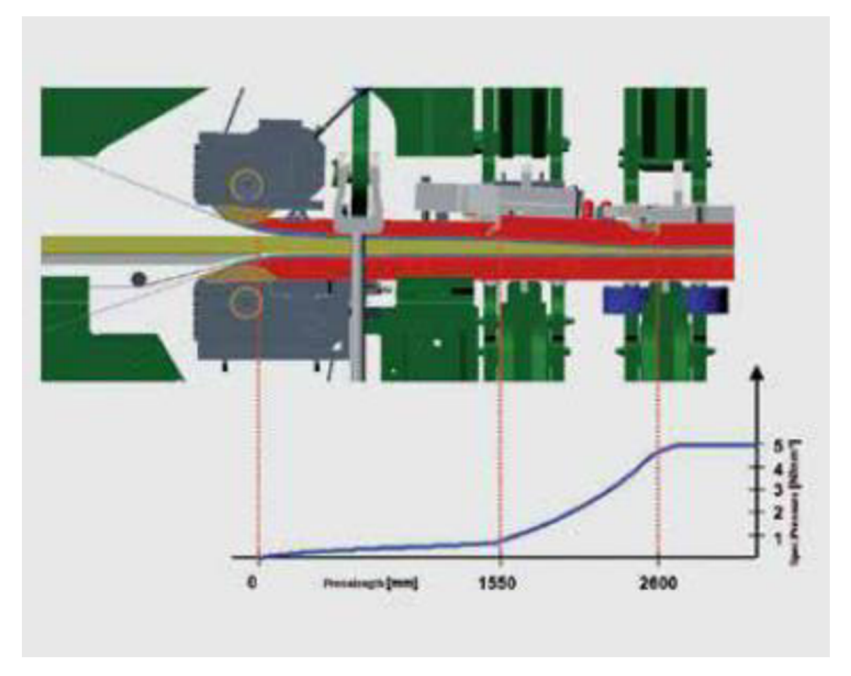

**Obr. 3 Rychlý nárust tlaku** 

na Obr. 3, se naskýtá lisování při rychlém nárůstu tlaku, který zajištuje vysokou produkci výroby tenkých desek. Nej větší výhoda oproti pomalému lisování, je velmi dobré odvzdušnění lisu tzn. nedochází k zahřívání celého lisu.

# **3 HARDWAROVÉ A SOFTWAROVÉ PROSTŘEDKY DIGITÁLNÍHO REGULÁTORU**

Pro návrh koncepce digitálního regulátoru je nutné nejdříve zvolit hardwarové prostředky, které jsou potřeba k realizaci a také návrhové prostředí, v kterém bude samotný regulátor vytvořen.

### **3.1 HW prostředky**

V této části je proveden popis hardwaru, který se bude používat k bakalářské práci.

### **3.1.1 Seznámení s PLC Siemens Simatic S7 - 1500**

Vysoký výkon PLC S7-1500 dovoluje dosáhnutí rychlého zpracování signálů, velmi krátkých dob odezvy a dobré kvality řízení. Simatic S7-1500 má velmi výkonnou systémovou sběrnici s velkou rychlostí přenosu dat a efektivním komunikačním protokolem. Do PLC můžou být vybrány procesorové jednotky typu 1511 a 1513, které obsahují dva PN porty (umožnují komunikaci prostřednictvím Profinetu). Dále může být vybrána výkonnější CPU jednotka typu 1516. Tato CPU jednotka nabízí tři porty (dva slouží pro komunikaci na úrovni procesu a zbývající jeden k připojení do informační sítě podniku). [1]

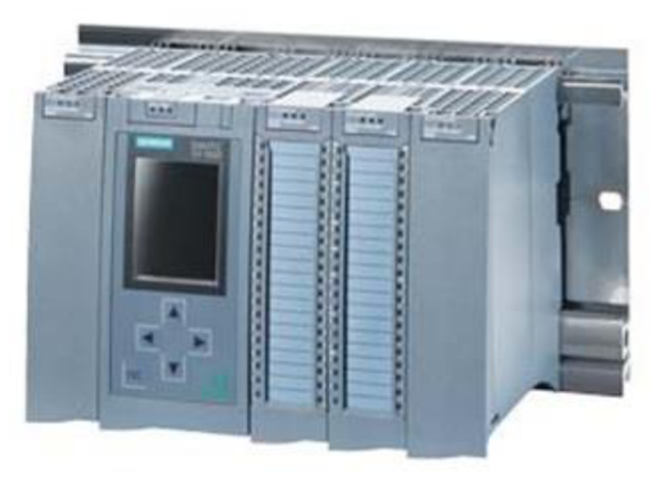

**Obr. 4 PLC S7-1500** 

### **3.1.2 Procesorová jednotka typu 1511-1 PN**

Pro mé potřeby ohledně výkonu je zcela dostačující základní procesorová jednotka 1511-1 PN. Design přední strany Cpu je možno vidět na Obr. 6 a Obr. 5. Tento design se liší podle verze procesorové jednotky. CPU jednotka obsahuje display. Její pracovní paměť je 150 KB pro program a 1 MB pro data. Odezva procesorové jednotky je 60 ns bit. Tato procesorová jednotka má také integrovaný funkce: motion, closedloop control, counting&measuring. Dále obsahuje Profinet 10 controller, který má dva porty pro připojení za pomocí transportního protokolu TCP/IP. Procesorová jednotka zvolená pro řešení zadaného úkolu má nainstalovaný firmware VI.7. [2]

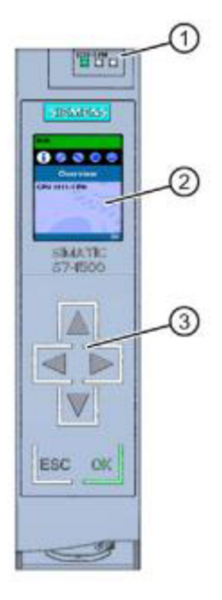

Obr. 6 Přední strana CPU

- 1. Stavové LED diody ukazují, v 1. Ochranná plocha proti nárazu jakém režimu se automat 2. Bus konektor nachází (Run, Stop,Mres) 3. Upevňovací šroub
- $\mathbf{1}$

Obr. 5 Zadní strana CPU

- 
- 
- 

- 2. Display
- 3. Operátorské tlačítka

Pro zvýšení životnosti displeje, se displej automaticky vypne, po překročení nastavené provozní teploty panelu. Když se displej znovu dostane pod provozní teplotu, tak se automaticky zapne. [2]

#### **Uživatelské režimy CPU**

Run mode - V CPU probíhá uživatelský program Stop mode - Uživatelský program je pozastaven/vypnut Mres mode - pozice, kdy se CPU paměť vyresetuje

### **Blokový diagram**

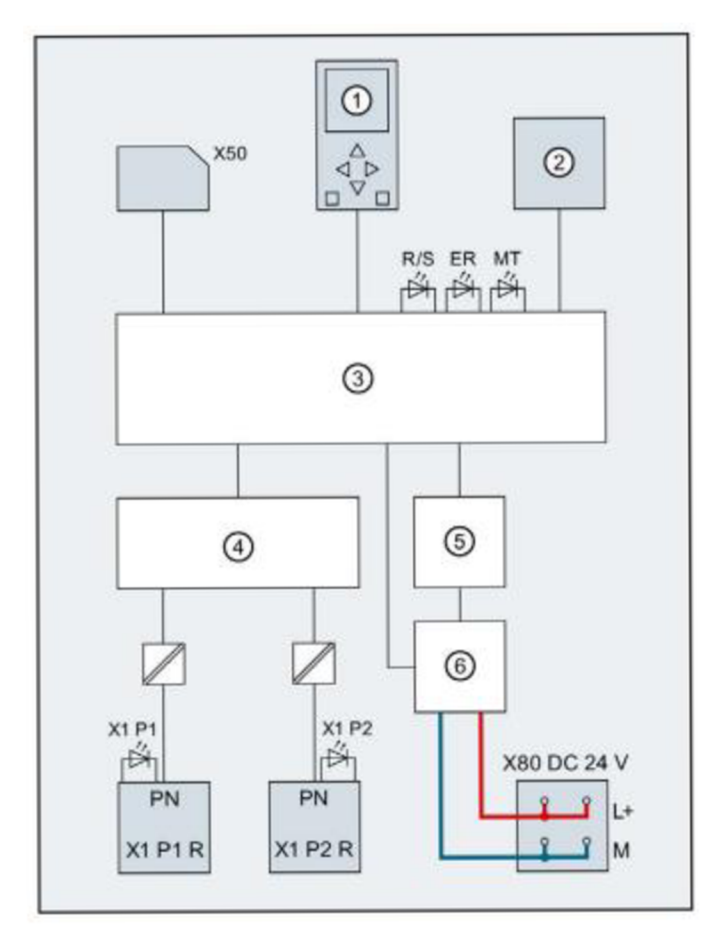

**Obr. 7 blokové schéma CPU 1511-1 PN** 

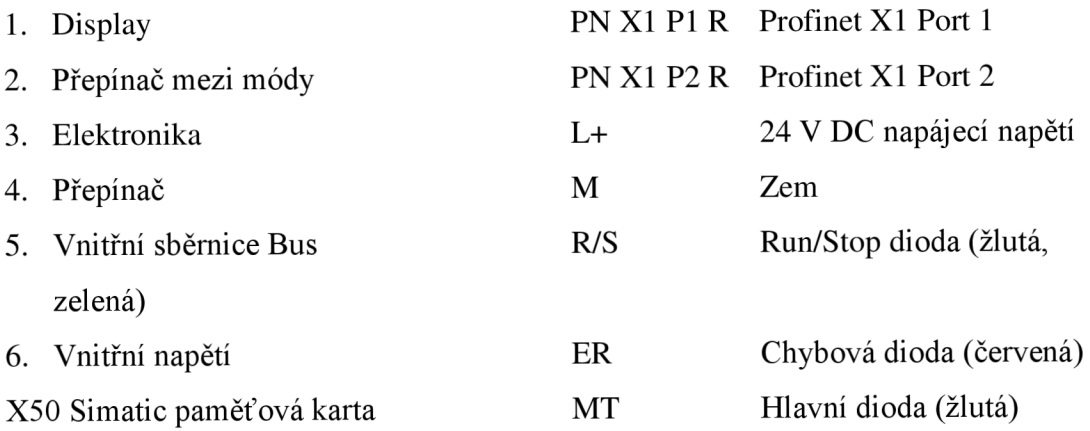

## **3.1.3 SIMATIC S7-1500/ET 200MP analogový vstupní modul AI 8xU/I/RTD/TC ST**

Od společnosti Siemens pochází analogový vstupní modul typu Ai 8xU/I7RTD/TC ST, který pochází ze série SM 531. Tento analogový modul má 8 tzv. analogových vstupů, přičemž pro každý kanál lze nastavit vlastní typ měření. Lze také měřit pomocí termočlánku. Co se týká rozlišení, je to 16 bitů se znaménkem. Při nepoužívání všech vstupů se automaticky deaktivují, a tím se zkrátí doba cyklu modulu a zároveň se také vyloučí rušivé faktory, které by mohly vést k selhání celého modulu.

Analogový modul je ve výchozím stavu nastaven na napětí +- 10 V. Toto napětí se dá přenastavit pomocí TIA portálu. [4]

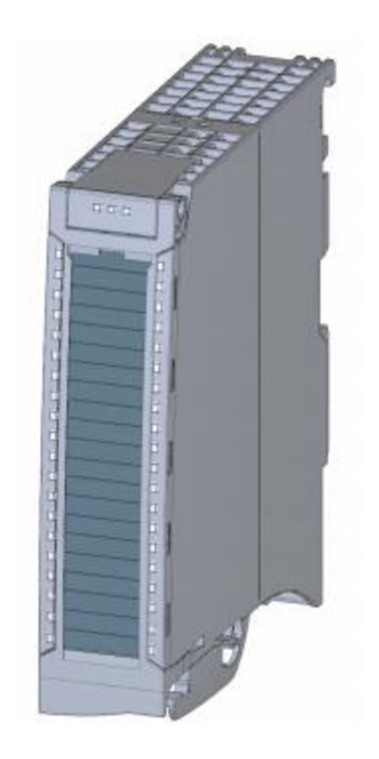

Obr. 8 Analogový vstupní modul Ai 8xU/I/RTD/TC

## **3.1.4 SIMATIC S7-1500/ET 200MP Analog Output Module AQ 2xU/I ST**

Od společnosti Siemens pochází analogový výstupní modul typu AQ 2xU/I ST. Tento analogový modul má 2 tzv. analogové vstupy, přičemž pro každý kanál lze nastavit vlastní typ měření, buď na měření napětí, nebo na měření proudu. Co se týká rozlišení, je to 16 bitů se znaménkem. [7]

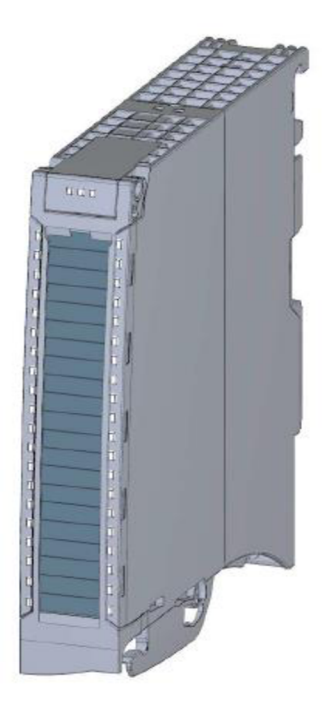

**Obr. 9 Analogový výstupní modul AQ 2xU/l ST** 

### **3.1.5 Směšovací ventil**

Směšovací ventil je elektricky ovládaný regulační ventil, který v beznapěťovém stavu zůstává na místě, kam byl nastaven (doba přestavení: 0-100% asi 32 sekund).

### **3.1.6 Platinové teplotní čidlo PT-100**

Pro měření teplot na topných deskách se používá platinové odporové teplotní čidlo Pt-100. Nabízí vynikající přesnost v rozmezí teplot od -200 až po 850 °C. Čidlo pracuje na měření odporu platinového prvku. Nejběžnější typ (PT100) má odpor 100 ohmů pro 0 °C a 138,4 ohmů při 100 °C. Na trhu jsou k zakoupení také senzory, které mají až 1000 ohmů při 0 °C. [3]

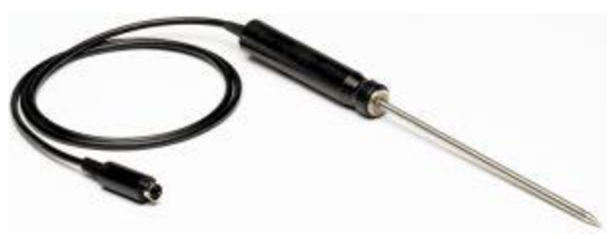

**Obr. 10 Platinové teplotní čidlo** 

### **3.1.7 Simatic HMI Basic - Basic panely 2. Generace**

Ovládací panely jsou nedílnou součástí automatizačního projektu. Jsou určeny přímo do průmyslového prostředí. Basic panely 2nd generation od firmy Siemens jsou technologickou novinkou. Tyto panely mají jak příznivou cenu, tak i funkce. Basic panely je možné umístit všude, kde je potřeba vysoce kvalitního zobrazení řízeného procesem s možností ovládání. Dodávají se se širokoúhlým panelem a displejem o velikosti 4", 7", 9" a 12". Disponují také velkým rozlišením, což je 64k barev. Tyto panely jsou také vybaveny větší pamětí a výkonnějším procesorem. Panely se 7" displejem jsou vybaveny rozhraním Profinet nebo Profibus. Velkou výhodou u Basic panelů je USB rozhraní, které umožňuje jak připojení myši, klávesnice, čtečky čárového kódu, tak i realizaci dlouhodobé archivace naměřených veličin a alarmů. Následná uložená data lze přenést na počítač a poté je zobrazit v programu MS Excel. V Basic panelu je integrovaný "StartCenter", který usnadňuje nastavení celého panelu a díky němuž toto nastavení proběhne velkou rychlostí. Do panelu je také nahrán vlastní vizualizační projekt, lze tak komunikačně použít až 800 proměnných. Je možno vytvořit až 100 technologických a systémových obrazovek svíce objekty. Basic panely jsou spojeny s novou verzí WinCC (VI3), která je integrovaná do prostředí TIA Portal. [8]

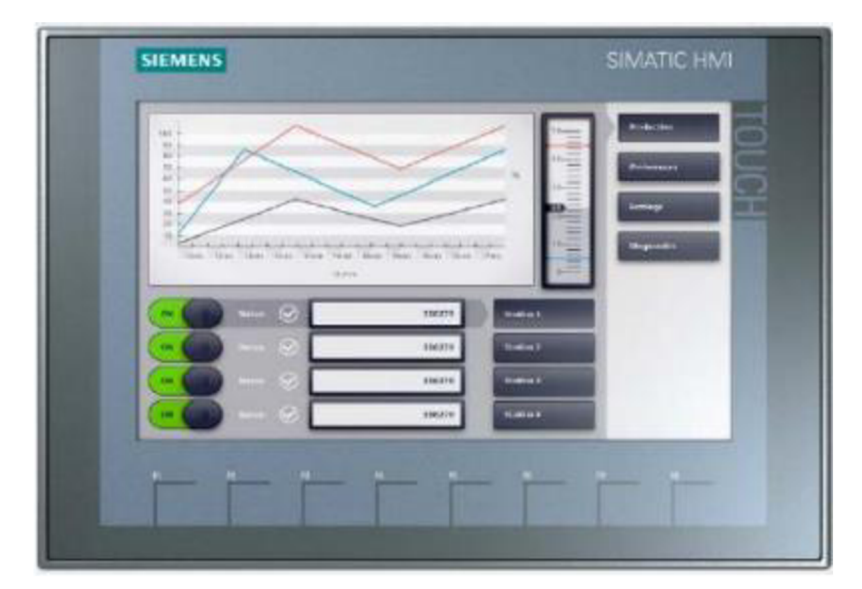

**Obr. 11 Ukázka Basic panelu 2nd generace** 

### **3.2 Software prostředky**

V této části je proveden popis Softwaru, který se bude používat k bakalářské práci.

### **3.2.1 TIA PORTAL V13**

Software použitý pro tuto bakalářskou práci je od společnosti Siemense Totally Integrated Automation Portal, stručně TIA Portál. Koncepce TIA portálu nabízí možnost řešení s jednotnou hardwarovou a také softwarovou základnou pro odlišné možnosti automatizačních úloh ve všech odvětvích. Charakteristické pro tento koncept je propojení dílčích oblastí, jako jsou projektování řídicích systémů, komunikační techniky, diagnostiky, funkční i informační bezpečnosti. Tím že se nachází veškeré řešení v jednom programu, umožnuje nám ušetřit mnoho času a i peněz. TIA portál jako první přinesl společné prostředí pro vytváření aplikačních program pro systémy obsahující programovatelné automaty a také pro tvorbu rozhraní s použitím operátorských HMI panelů nebo pro systémy SCADA (Supervisory Control And Data Acquisition). Mezi další výhody patří zrychlená tvorba aplikačních programů, zajištění konzistence dat v celém automatizačním projektu a transparentnosti jeho struktury, kterou lze velmi snadno měnit nebo doplňovat. Na Obr. 12 zobrazen koncept prostředí TIA portálu. [9]

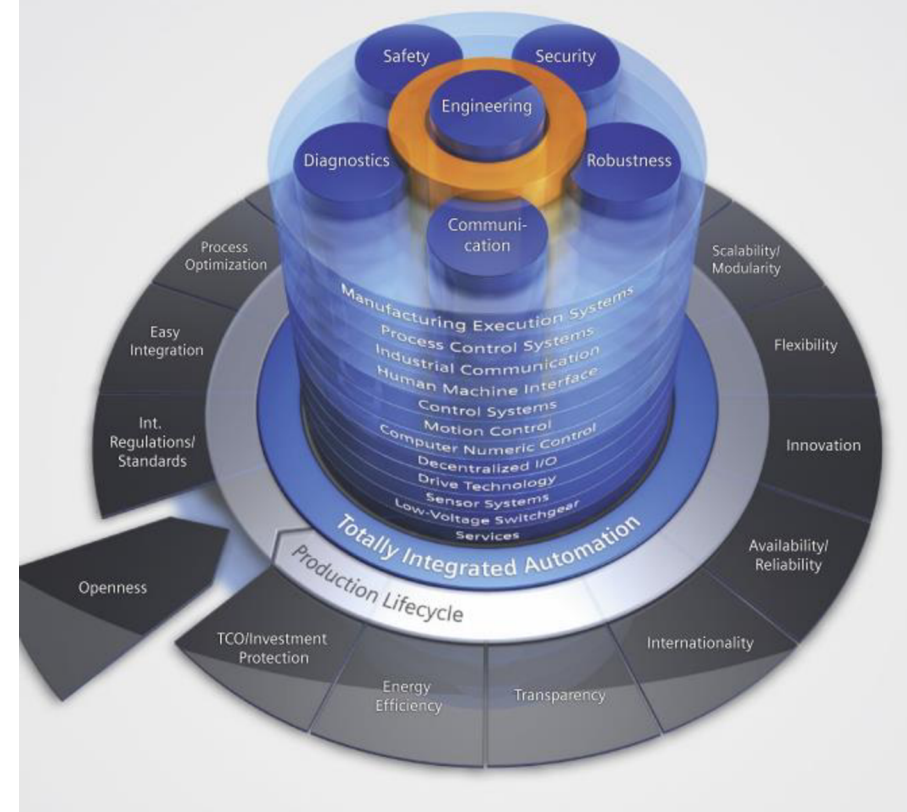

**Obr. 12 Koncept TIA portal** 22

# **4 ŘÍZENÍ**

Řízení je cílevědomá činnost, při níž se hodnotí a zpracovávají informace o procesu (údaje měřících přístrojů, stavy signálních zařízení a přístrojů). Podle nich se ovládají příslušná zařízení tak, aby se dosáhlo námi předepsaného cíle. Řízení může být rozděleno na ovládání a regulaci. [6]

### **4.1 Ovládáni**

Ovládáni je druhem řízení, při kterém se nesrovnává bezprostřední účinek řízení s očekávaným výsledkem, tzn. bez zpětné vazby Obr. 13. [6]

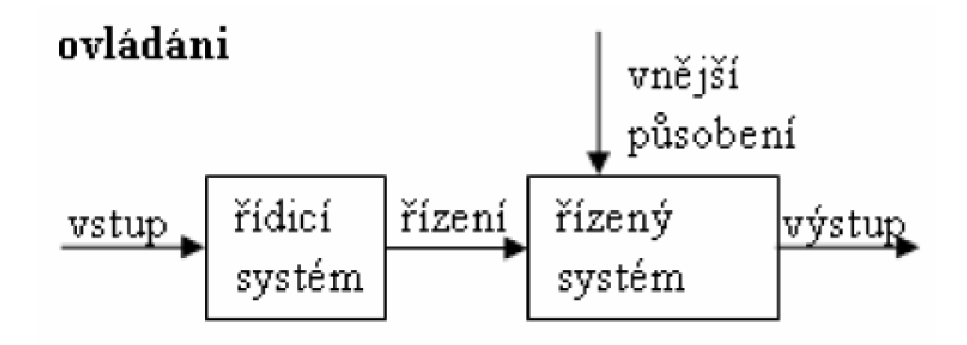

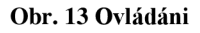

### **4.2 Regulace**

Důležitým druhem řízení je regulace. Regulace je udržování určených fyzikálních veličin na předem stanovených hodnotách. V průběhu regulace se zjišťují hodnoty regulovaných veličin a srovnávají se zadanými hodnotami. Podle zjištěných odchylek, které jsou mírou přesnosti regulace, zasahuje se tak do regulovaného procesu, aby tyto odchylky byly drženy na minimu. Pokud tuto činnost koná člověk, hovoříme o ruční regulaci, je-li konána samočinně pomocí nějakého zařízení, hovoříme tak o automatické regulaci Obr. 14. [6]

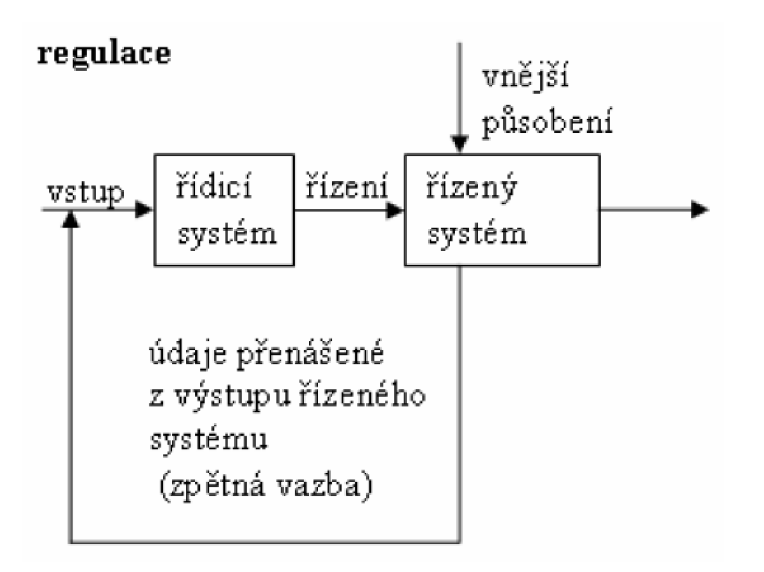

**Obr. 14 Regulace** 

### **4.2.1 Základní pojmy při regulaci**

- **Regulovaná veličina** hodnota, která se udržuje regulací na žádané hodnotě. Značí se **y.**
- **Skutečná hodnota** hodnota, kterou regulovaná veličina v daném okamžiku právě má.
- **Žádaná veličina** předepsaná velikost, na které se má regulovaná veličina udržovat. Značí se **w.**
- **Regulační odchylka** rozdíl mezi skutečnou hodnotou žádané veličiny a hodnotou žádané regulované veličiny  $e = w - y$ . Je potřeba ho neustále obnovovat. Hodnota této veličiny by měla být minimální, ideálně nulová.
- **Akční veličina** zasahuje do regulačního procesu, tak aby se regulační odchylka udržovala na svém minimu, popř. na nulové hodnotě.
- **Porucha** neúmyslná a nepředvídatelná změna, která působí na regulovanou soustavu čímž ovlivňuje regulovanou veličinu. [6]

Na Obr. 15 se nachází základní blokové schéma regulačního obvodu s ukázkou jednotlivých regulačních veličin.

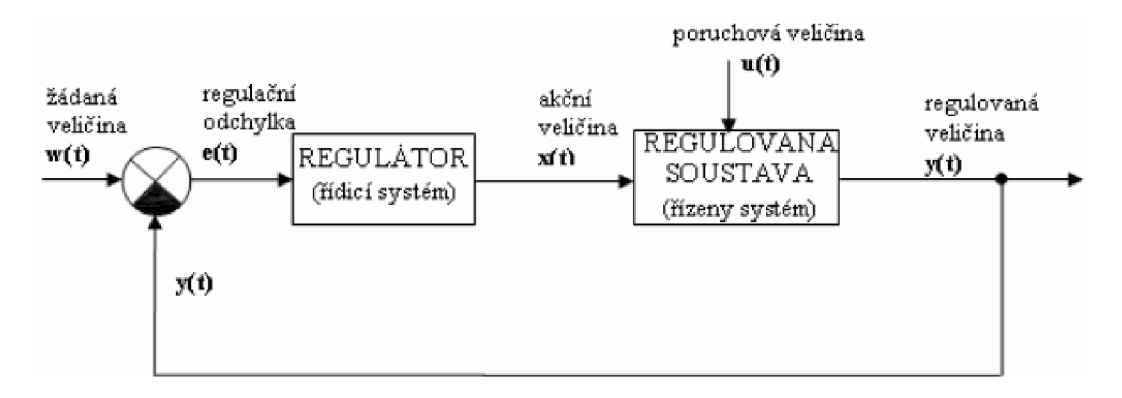

**Obr. 15 Základní blokové schéma regulačního obvodu** 

## **5 MODEL OHŘÍVÁNÍ**

Technologické schéma modelu ohřívání je zobrazeno na Obr. 16.

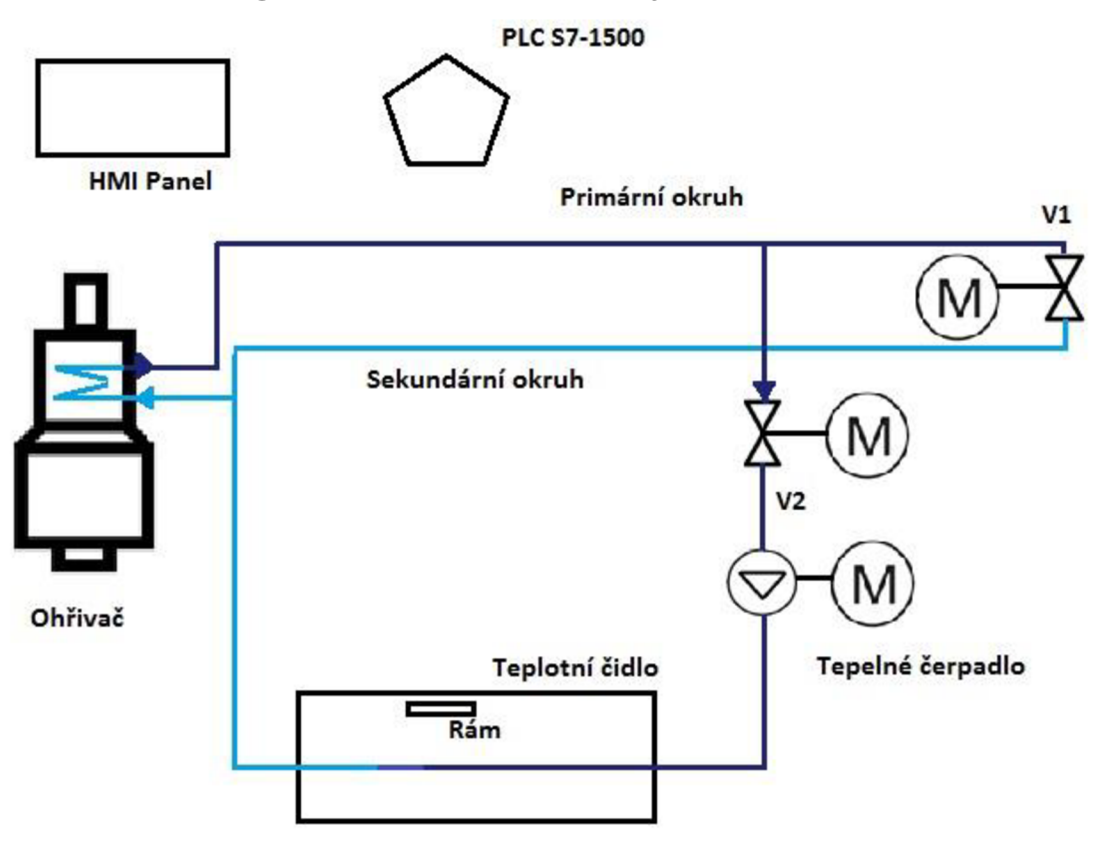

**Obr. 16 Model ohřívání** 

Model ohřívání je tvořen ohřívačem, který udržuje teplotu oleje na 300°C. Tento předehřátý olej je poté čerpadlem vháněn do trubek primárního okruhu. Primární okruh je v modelu zobrazen tlustou tmavou modrou barvou, dále jsou v něm nakresleny šipky, které zobrazují směr proudění teplého oleje v určitém okruhu. V primárním okruhu se nachází ochranný ventil VI, který slouží k regulaci tlaku mezi primárním a sekundárním okruhem. Dále je zde vyobrazen, pro představu, jeden ze čtyř výhřevných rámů. Tyto rámy jsou vedle sebe a každý z nich je nastaven na rozdílnou teplotu, která je zapotřebí k technologii lisování vdaném úseku. Teplota na rámu je ovlivňovaná prouděním horkého oleje, který se za pomocí tepelného čerpadla vhání do trubek. Toto proudění horkého oleje se reguluje za pomocí ventilu V2, který se ovládá přímo přes PLC. Součástí modelu je také HMI basic panel KPT700 PN, který komunikuje s PLC po síti Profinet Interface.

Regulační obvod je zachycen na Obr. 17.

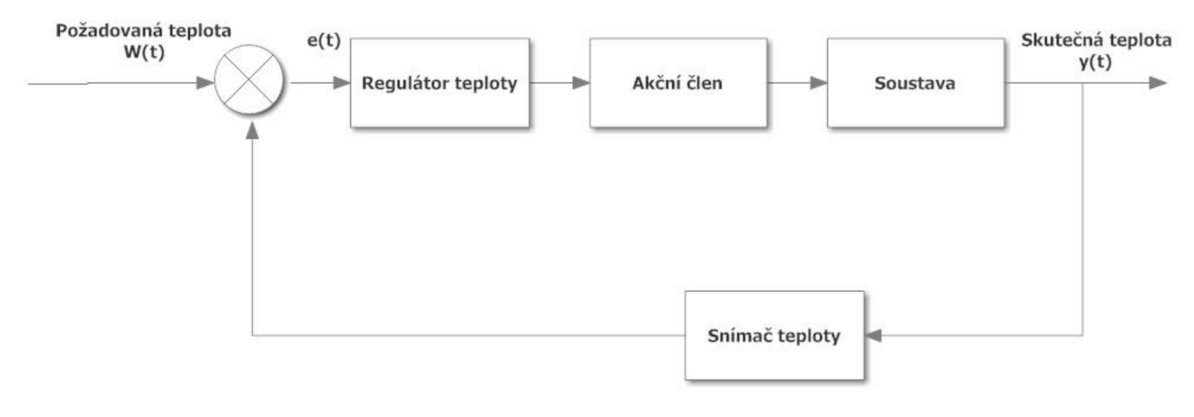

**Obr. 17 Regulační obvod** 

Jako regulátor teploty je v modelu ohřívání použit funkční blok FB58, který pracuje na principu PI algoritmu, tento použitý funkční blok je integrován do vývojového prostředí TIA portál VI3. Jako akční člen je zde použit regulační ventil V2. Jako snímač teploty je zde použit tepelné čidlo PtlOO. Regulace bude prováděna za *w*  konstantní a y konstantní pro ustálený stav bez poruchy.

#### **Způsob provedení regulace**

Čerpadlo dodává horký olej z primárního okruhu. Směšovací ventil uvolňuje horký olej z primárního okruhu do příslušného topného okruhu v lisu. Dieffenbacher lisy mají čtyři topné okruhy, který každý z nich má svoje topné desky. Každá topná deska potřebuje rozdílnou teplotu. Poloha směšovacího ventilu je k dispozici jako zpětnovazební signál do PLC.

### **6 IDENTIFIKACE SOUSTAVY**

Před započetím identifikace je třeba si uvědomit, za jakých podmínek lze provést dynamickou identifikaci soustavy, a podle toho poté vybrat vhodnou metodu identifikace soustavy. V mém případě se naskýtá možnost změření přechodové charakteristiky u výstupu soustavy, která nastává při jednotkovém skoku, přičemž je známá velikost na vstupu soustavy.

### **6.1 Měření přechodové charakteristiky**

Při měření přechodové charakteristiky se klade důraz na zjišťování dynamických vlastností soustavy. Před začátkem měření se musí soustava izolovat od všech rušivých

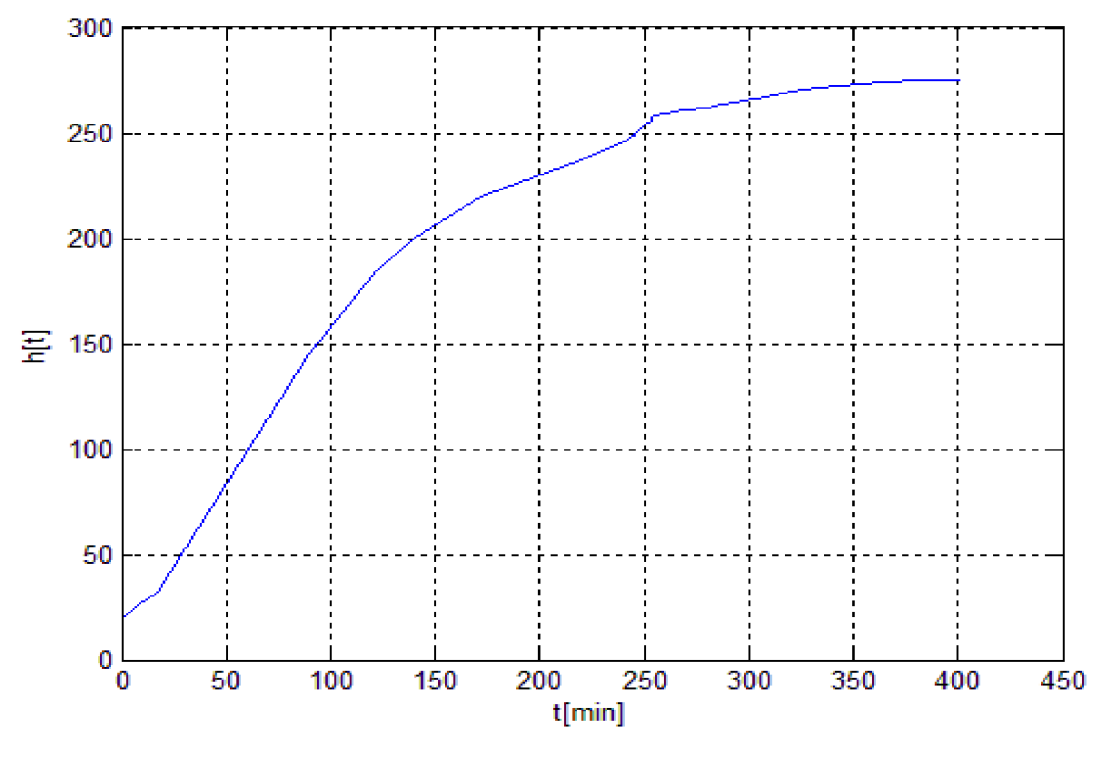

**Obr. 18 Graf naměřené přechodové charakteristiky** 

signálu, dále se musí nacházet v ustáleném stavu. Pří zajištění všech podmínek pro měření přivedeme jednotkový skok. V našem případě se plně otevře regulační ventil. Tuto reakci snímá za pomocí PLC a zapisuje hodnoty v intervalu po 5s. Tento časový

interval je zcela dostatečný vůči celkovému času. Tyto hodnoty jsou dále vyneseny do grafu, který je zobrazen na Obr. 18.

Při jednotkovém skoku došlo nejdříve k rychlému nárůstu tepla. Hodnota h (t) v čase t = 0 minut odpovídá počátku stavu přechodového děje. Hodnota h (t) v čase t = 400 minut odpovídá stavu po odeznění přechodového děje.

### **6.2 Aproximace přechodové charakteristiky**

Aproximaci naměřené převodních charakteristiky provedeme metodou profesora Strejce. Jedná se o aproximaci statických soustav libovolného řádu bez dopravního zpoždění. Je to nejčastější případ regulovaných soustav, u kterých jsou kořeny charakteristické rovnice většinou reálné záporné. Navrhuje se skutečné vlastnosti těchto soustav aproximovat soustavami buď n-tého řádu vesměs se stejnými časovými konstantami, nebo soustavami druhého řádu s různě velkými časovými konstantami Ti a T<sub>2</sub>. Pro první nebo druhý způsob aproximace se rozhodneme podle hodnoty úseku  $\tau_u$ . Tyto hodnoty vychází ze skutečnosti, že přechodová charakteristika statických sousta vyššího řádu je v okolí inflexního bodu takřka přímka. Směrnice tečny je v inflexním bodě přechodové charakteristiky velmi lehko a přesně určitelná. [6]

Aproximační tvary přenosů, z kterých vybíráme, jsou:

$$
Fs(p) = \frac{\kappa}{(Tp+1)^n} \qquad \text{pro } \tau_u > 0,104 \qquad (6.1.0)
$$

$$
Fs(p) = \frac{\kappa}{(T_1p+1)*(T_2p+1)} \qquad \text{pro } \tau_u < 0,104
$$

První, co se musí při použití této metody udělat je znormování meřítka osy y u naměřené přechodové charakteristiky, aby ustálené hodnota na ose y rovnala jedné. Znormalizovaná charakteristika je zobrazena na Obr. 19.

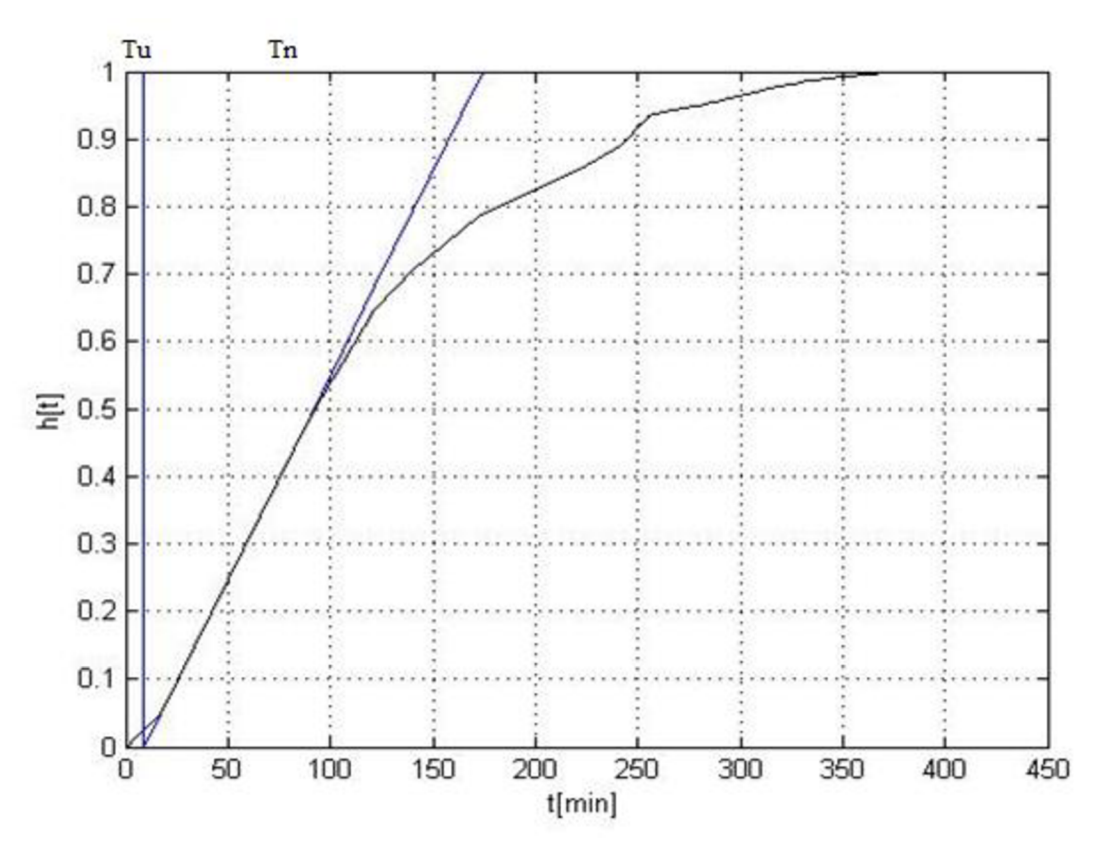

**Obr. 19 Normalizovaná přechodová charakteristika** 

Jako další část se musí co nejpečlivěji určit inflexní bod normalizované přechodové charakteristiky. Inflexním bodem bude sestrojena tečna a tím se určí doba průtahu T<sub>u</sub> a doba náběhu T<sub>n</sub>. Určené úseky jsou zobrazeny na Obr. 19. Po odečtení hodnot vychází doba průtahu T<sub>u</sub> = 540 sekund a doba náběhu T<sub>n</sub> = 9917 sekund. Dále je nutné vypočítat hodnotu  $\tau$ <sub>u</sub>

$$
\tau_u = \frac{T_n}{T_u} \tag{6.1.1}
$$

Po dosazení do vzorce (6.1.1) vyjde:

$$
\tau_u = \frac{T_n}{T_u} = 0.054
$$

Z výsledku lze určit, že konstanta  $\tau_u$  = je menší než hodnota 0,104, z toho plyne, že k aproximaci lze použít přenos druhého řádu s různými časovými konstantami  $T_1$  a **T2.** Použije se zde konstanta y (tl)= 0,720, kterou Prof. Strejc určil po zkušenostech při aproximování soustav. Tento čas je určen součtem časových konstant celého systému.

$$
(T_1 + T_2) = \frac{t_1}{1,2564} \tag{6.1.2}
$$

Z grafu normalizované přechodové charakteristiky se odečte časový úsek t<sub>1</sub>, který nabývá hodnoty t<sub>1</sub> = 8837 sekund. Pro čas t2 jsou pořadnice přechodové charakteristiky y(t2) nejvíce závislé na poměru časových konstant  $\tau_2 = T_2 / T_1$ . Po dosazení do vzorce (6.1.) vyjde:

$$
(T_1 + T_2) = \frac{t_1}{1,2564} = 7034 s
$$
  

$$
t_2 = 0.3574 * (T_1 + T_2)
$$
 (6.1.3)

Po dosazení vzorce do následného vzorce (6.1.3)vznikne:

$$
t_2 = \frac{0.3574}{1.2564} * t_1 = 0.2845 * t_1 \tag{6.1.4}
$$

Pomocí vzorců  $(6.1.3)$  a  $(6.1.4)$  lze následně dopočítat dvě hodnoty  $t_2$ , za pomocí kterých poté aritmetickým průměrem určíme přesnou konečnou hodnotu.

$$
t_{20} = 0.3574 \times (T_1 + T_2) = 0.3574 \times 7034 = 2514 s
$$

$$
t_{21} = 0.2845 \times t_1 = 0.2845 \times 8837 = 2514 s
$$

Výpočet aritmetického průměru:

$$
t_2 = \frac{t_{20} + t_{21}}{2} = \frac{2514 + 2514}{2} = 2514 s
$$

Poté k času *Í2* je odečtena z normalizované přechodové charakteristiky velikost hodnoty y(t<sub>2</sub>). Získaná hodnota z přechodové charakteristiky y (t2) = 0.23, z tabulky číslo 1 lze vyčíst, že této hodnotě odpovídá **T**2= 0,1539.

| $y(t_2)$ | 0,3000 | 0,2900 | 0,2800 | 0,2700 | 0,2600 |
|----------|--------|--------|--------|--------|--------|
| $\tau_2$ | 0,0000 | 0,0228 | 0,0435 | 0,0635 | 0,0837 |
| $y(t_2)$ | 0,2500 | 0,2400 | 0,2300 | 0,2200 | 0,2100 |
| $\tau_2$ | 0,1049 | 0,1280 | 0,1539 | 0,1838 | 0,2196 |
| $y(t_2)$ | 0,2000 | 0,1900 | 0,1800 | 0,1700 | 0,1611 |
| $\tau_2$ | 0,2639 | 0,3216 | 0,4031 | 0,5378 | 1,0000 |

**Tabulka 1 Empirické hodnoty závislosti y(t2) a t <sup>2</sup>**

Tím jsou získány dvě rovnice s dvěma neznámými, díky nim tak lze dopočítat časy **Ti** a  $T_2$ .

$$
\tau_2 = \frac{T_1}{T_2}
$$
 (6.1.5)  

$$
(T_1 + T_2) = \frac{t_1}{1,2564} = 7034 s
$$

Po vyjádření T<sub>1</sub> bylo dosazeno do vzorce (6.1.5):

$$
T_1 = 7034 - T_2
$$

$$
\tau_2 = \frac{T_1}{T_2} = \frac{7034 - T_2}{T_2}
$$

$$
T_2 = \frac{7034}{(1 + \tau_2)} = \frac{7034}{(1,1539)}s = 6095,84 s
$$

Zpátky po dosazení  $T_2$  do první rovnice:

$$
T_1 = 7034 - 6095,84 s = 938,15 s
$$

Další empirickou metodou lze určit hodnotu  $\tau_2$  podle známého  $\tau_u$ :

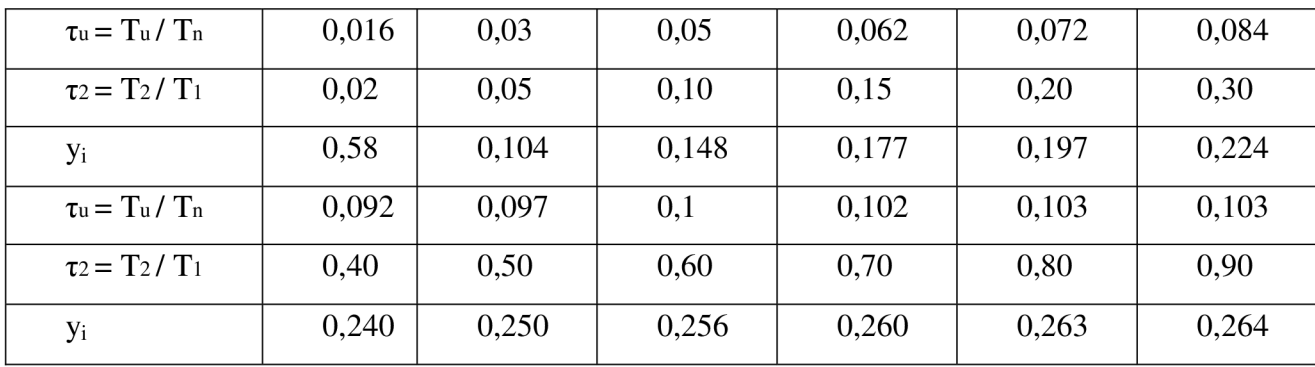

**Tabulka 2 Hodnoty pořadnice y a poměrových konstant** 

Pro naši hodnotu  $\tau_u = 0.054$  lze vyčíst z tabulky číslo 2 hodnotu  $\tau_2 = 0.124$ . Poté stejným způsobem může být dopočítáno hodnoty časových konstant T<sub>1</sub> a T<sub>2</sub>.

Po vyjádření T<sub>1</sub> lze dosadit do vzorce (6.1.5):

$$
T_1 = 7034 - T_2
$$

$$
\tau_2 = \frac{T_1}{T_2} = \frac{7034 - T_2}{T_2}
$$

$$
T_2 = \frac{7034}{(1 + \tau_2)} = \frac{7034}{(1,124)}s = 6258 s
$$

Zpátky po dosazení T<sub>2</sub> do první rovnice:

$$
T_1 = 7034 - 6258 s = 776 s
$$

U těchto vypočítaných konstant  $T_1$  a  $T_2$  se kvůli hodně malé hodnotě  $T_u$ , která byla určena jako hodnota s velkou relativní chybou, bere vážený aritmetický průměr konstant  $T_1$  a  $T_2$ . Druhá hodnota konstant je brána s poloviční vahou.

$$
T_1 = \frac{T_{10} + \frac{T_{11}}{2}}{1.5} = \frac{6095.8 + 3129}{1.5} = 6150 s
$$

$$
T_2 = \frac{T_{20} + \frac{T_{21}}{2}}{1.5} = \frac{938.2 + 388}{1.5} = 884 s
$$

Poté je dolněno do základních rovnic pro přenos soustavy:

$$
Fs(p) = \frac{K}{(6150 p + 1) * (884 p + 1)}
$$

Dále je nutné dopočítat statické zesílení K. Statické zesílení K, které je vypočítáno jako podíl vybuzeného a budícího signálu.

$$
K = \left[\frac{y(\infty) - y(0)}{u(\infty) - u(0)}\right] = \frac{\Delta y}{\Delta u} \tag{6.1.6}
$$

Ay... skutečný rozdíl naměřené fyzikální veličiny na výstupu dynamického systém Au... velikost realizovaného skoku skutečné fyzikální veličiny na vstupu soustavy, při kterém byla reakce měřena

$$
K = \left| \frac{275 - 20}{1 - 0} \right| = 255
$$

Tedy už je vypočítáno vše potřebné a lze dosadit statické zesílení K do základní rovnice pro přenos soustavy. Výsledná rovnice přenosu soustavy je:

$$
Fs(p) = \frac{255}{(6150 p + 1) * (884 p + 1)}
$$

## **7 NÁVRH PI REGULÁTORU**

#### **7.1 Určení následné metody návrhu PI regulátoru**

U určení nej vhodnejší metody k návrhu PI regulátoru vychází z toho, že v předchozím kroku byla provedena identifikace soustavy.

### **7.2 Metoda geometrického místa kořenů**

Pro návrh regulátoru je zvolena metodu geometrického místa kořenů, aneb metodu kořenového hodografu. Metoda kořenového hodografu je soubor pravidel, který nám umožnuje pozorovat vývoj polohy polouzavřeného obvodu v závislosti na změně zesílení přenosu otevřené smyčky a na znalosti polohy nul a pólu otevřené smyčky. [10]

Jako prostředek pro návrh PI regulátoru lze využít toolboxovou ulitilitu Sisotool s vyobrazením kořenového hodografu, která se nachází v prostředí Matlab. Tento toolbox umožnuje libovolně přidávat póly a nuly, nastavovat zesílení námi žádaného regulátoru a v reálném čase sledovat změny, které se následně použijí v uzavřeném regulačním obvodu mezi regulovanou soustavou a regulátorem v oblasti frekvenčních charakteristik. [10]

Přenos soustavy je:

$$
Fs(p) = \frac{255}{(6150 p + 1) * (884 p + 1)}
$$

Tvar přenosu PI regulátoru je:

$$
Fr(p) = Kr * \frac{(T_i * p + 1)}{p}
$$
 (7.2.0)

Následně byly do soustavy regulátoru dosazeny hodnoty, které byly navrženy v Matlabu.

$$
Fr(p) = Kr * \frac{(T_i * p + 1)}{p} = \frac{1.012 * 10^{-6} (6150 * p + 1)}{p}
$$

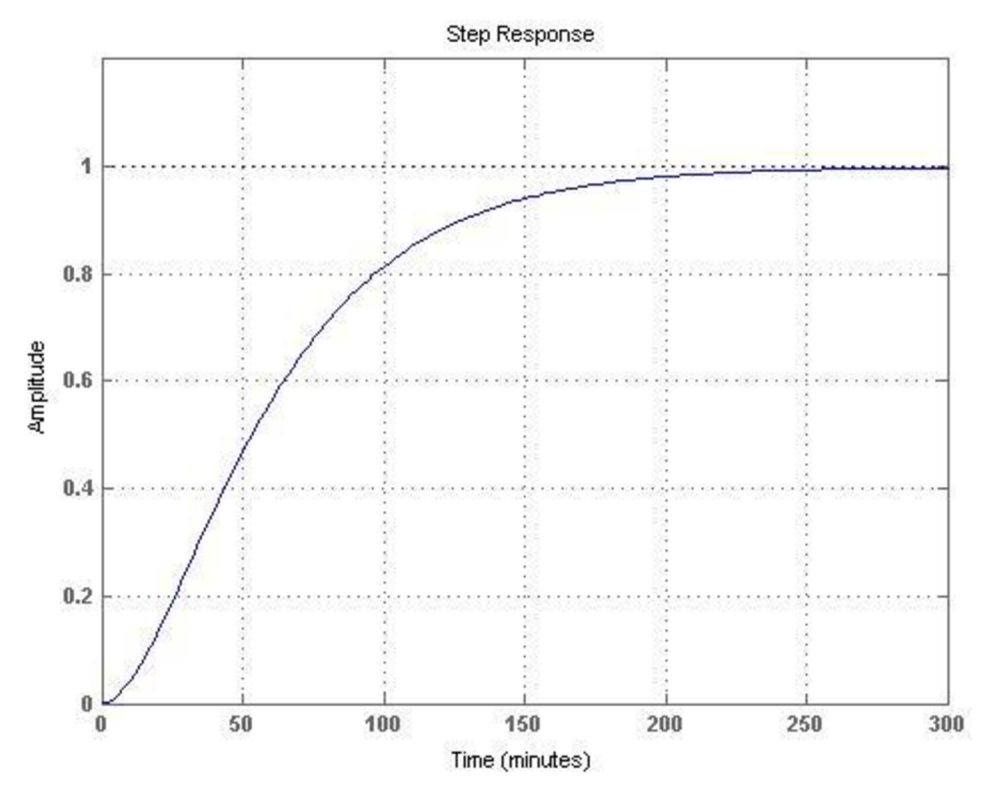

**Obr. 20 Přechodová charakteristika přenosu řízení** 

Na Obr. 20 je zobrazena přechodová charakteristika řízení v odezvě na jednotkový skok v modelu ohřívání. Z grafu je vidět, že se jedná o přenos setrvačného článku. Z grafu je dále vidět, že křivka přechodové charakteristiky se ustálí na hodnotě jedna po uplynutí přechodového děje přibližně za dobu 250 minut. Po této době by mělo dojít k vyregulování regulační odchylky.

### **7.3 PID regulátor TCONT CP**

Pro realizaci PI regulátoru v prostředí TIA Portál VI3 bude použit funkční blok TCONT CP. Tento funkční blok je určen pro užití při regulování tepelných procesů. Funkce regulátoru je založena na algoritmu PID regulátoru s přídavnými funkcemi pro tepelné procesy. Pro zlepšení kontroly, blok obsahuje kontrolní pásmo, pokud dojde ke změně žádané hodnoty. Regulátor se používá pro ohřívací tak i chladící programy, ale nejde použít pro oboje zároveň. Níže na Obr. 21 je zobrazen blokový diagram TCONT\_CP. [5]

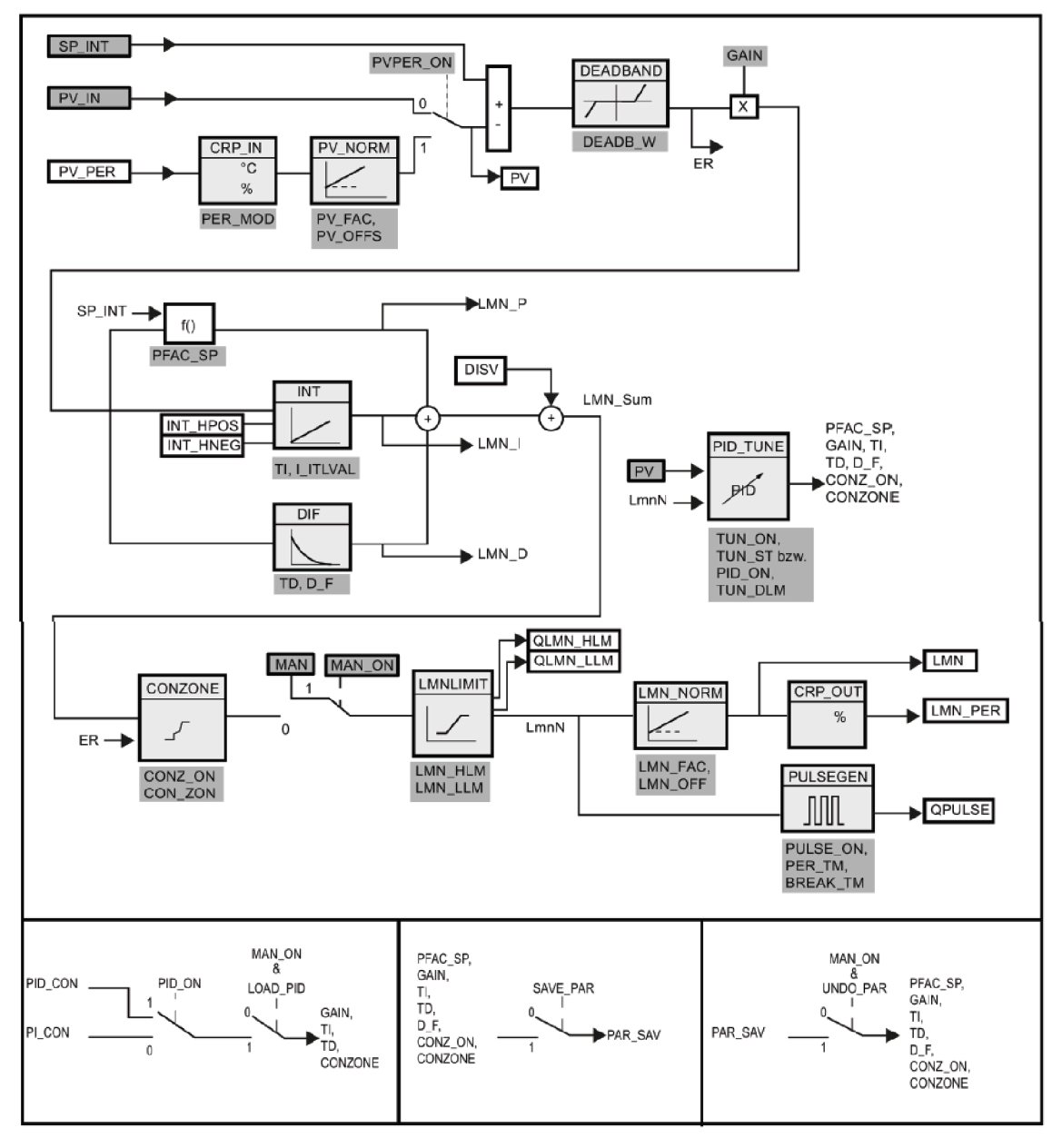

**Obr. 21 Blokový Diagram TCONT\_CP [5]** 

### **7.3.1 Nastavení bloku TCONT\_CP**

Žádaná teplota na určitou plotnu lisu bude vkládána jako floating-point formát do vstupu SPINT. Tato hodnota může být vkládána buď jako fyzická hodnota nebo v procentech. Dále potom nastavíme PVPER ON, kterým podle Tabulka 3 můžeme nastavit čtení buď z IVO periferii nebo jako formant floating-point procesní hodnoty. V našem případě je nastavení provedeno jako True. [5]

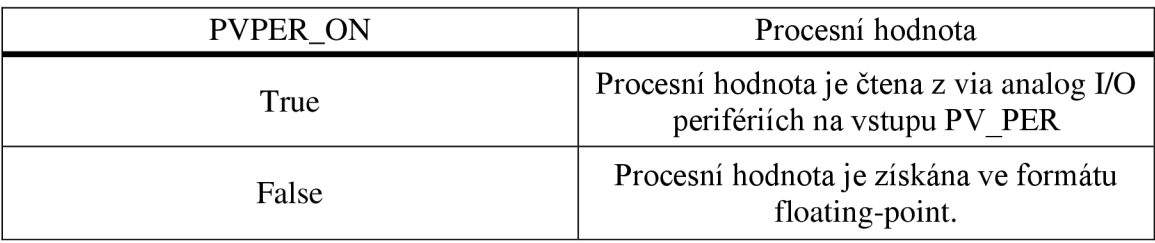

**Tabulka 3 Nastavení PVPER\_ON [5]** 

Následující blok CRP\_IN převádí normovanou hodnotu z PV\_PER do formátu floating point v závislosti na PER MODE spínači podle pravidel, které jsou zobrazeny v Tabulka 4. V tomto případě je připojeno teplotní čidlo PT100, proto je zvoleno nastavení PER MODE =  $0.$  [5]

| PER MODE | Výstup z CRP_IN      | Analogový vstupní<br>typ                 | Jednotky                                    |
|----------|----------------------|------------------------------------------|---------------------------------------------|
|          | PV_PER*01            | Tepelné čidla<br>PT100/NI100<br>standart | $\mathrm{^{\circ}C}$ , $\mathrm{^{\circ}F}$ |
|          | <b>PV PER*0,01</b>   | Tepelné čidla<br>PT100/NI100<br>climate  | $\mathrm{^{\circ}C}, \mathrm{^{\circ}F}$    |
| 2        | PV_PER*<br>100/27648 | Napětí, proud                            | $\%$                                        |

**Tabulka 4 PER Mode [5]** 

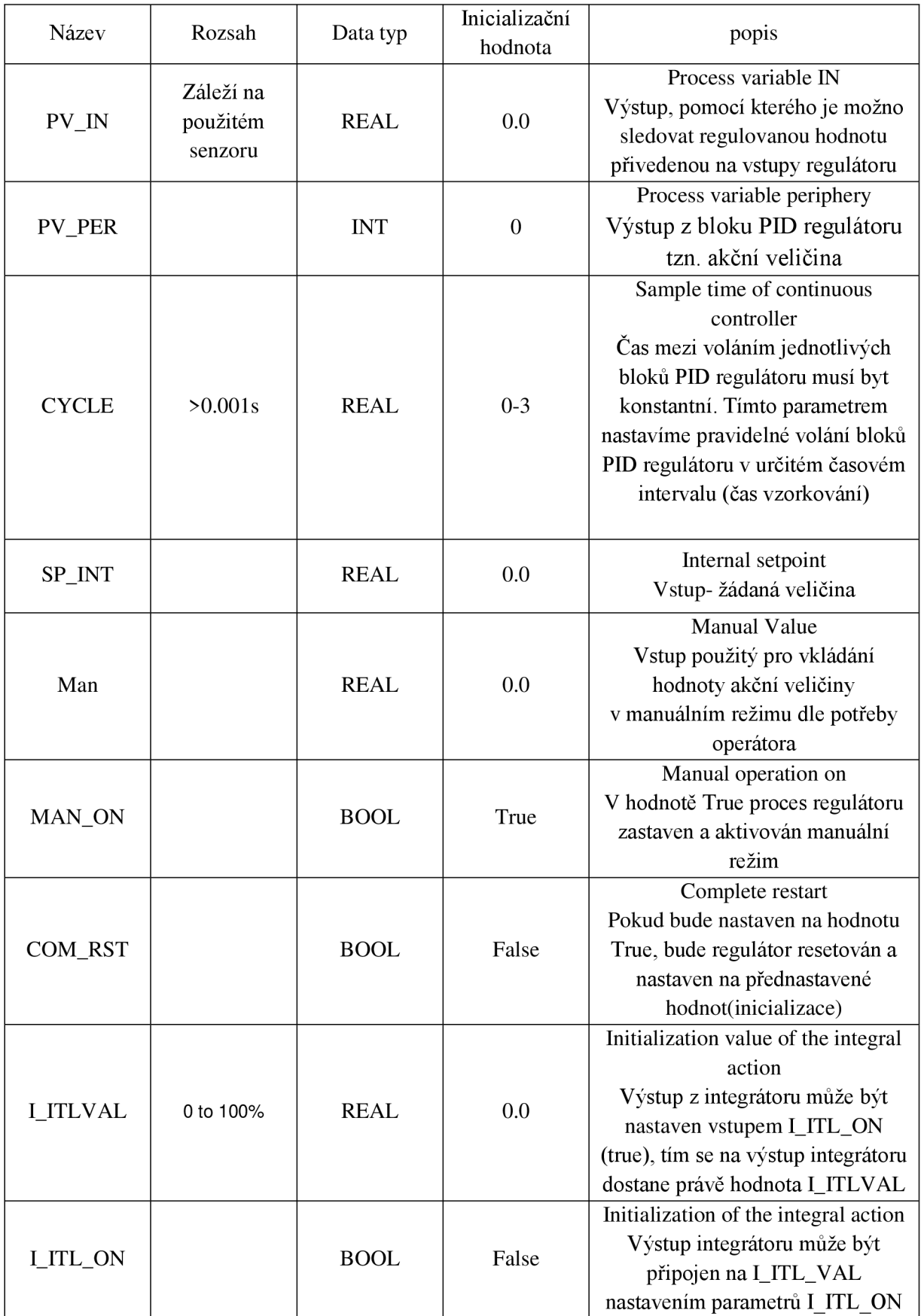

**Tabulka 5 Vstupní parametry [5]** 

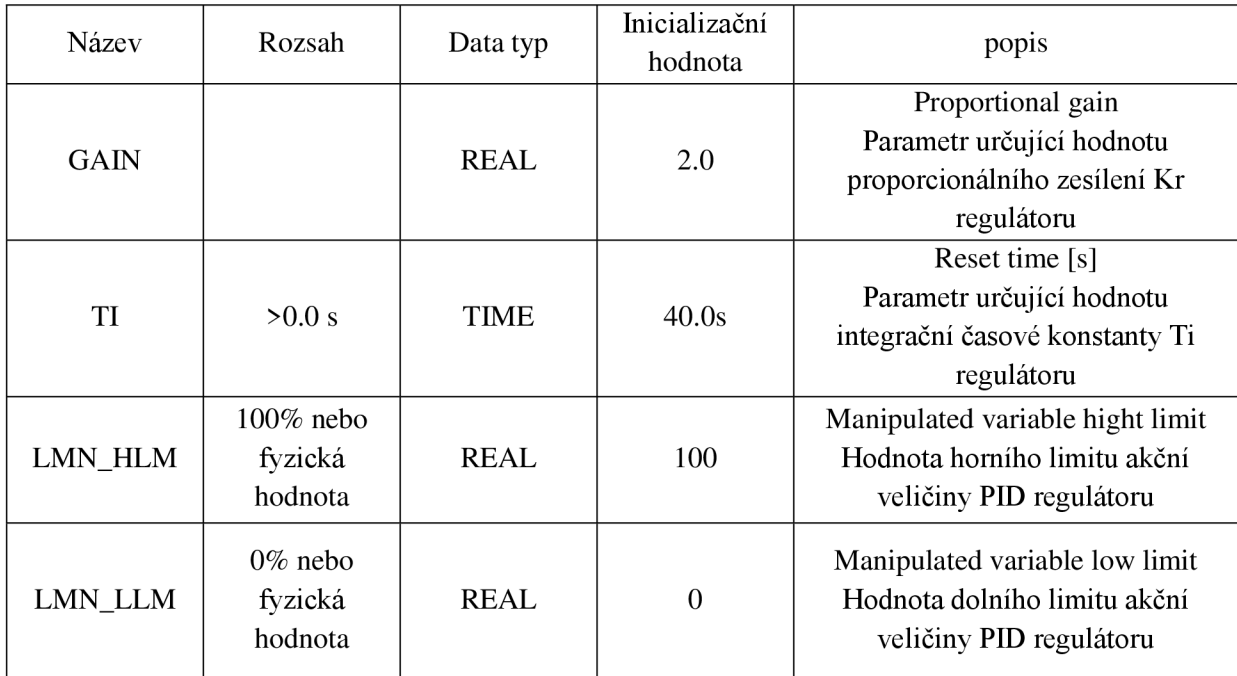

**Tabulka 6 Výstupní parametry [5]** 

PV NORM je následující blok do kterého vstupuje hodnota. Výstup je získán za pomocí rovnice:

Výstup z PV\_NORM = Výstup z CRP\_JN \*PV\_FAC + PV\_OFFS

Z vzorce je vidět, že je možnost nastavit řád normovaného čísla PV FAC a je možnost nastavit také offset, čímž může posunovat rozsahem regulované veličiny. Následujícím blokem DEADBAND (DEADB W) může být nastavena. Necitlivost regulační odchylky regulátoru, neboli při jaké změně regulační odchylky začne TCONT CP blok vykonávat regulaci. Poté lze přistoupit k samotnému nastavování zesílení, P a I složek. Nastavení zesílení probíhá za pomocí parametru GAIN. Jednotlivé hodnoty P, I a D složky se dají deaktivovat při nastavení nežádoucí složky na hodnotu 0 (např. TI = 0.). Dalším důležitým parametrem je MAN ON, kterým se nastavuje manuální režim řízení regulátoru, kdy vstupem MAN se zadává akční veličina na výstup regulátoru. [5]

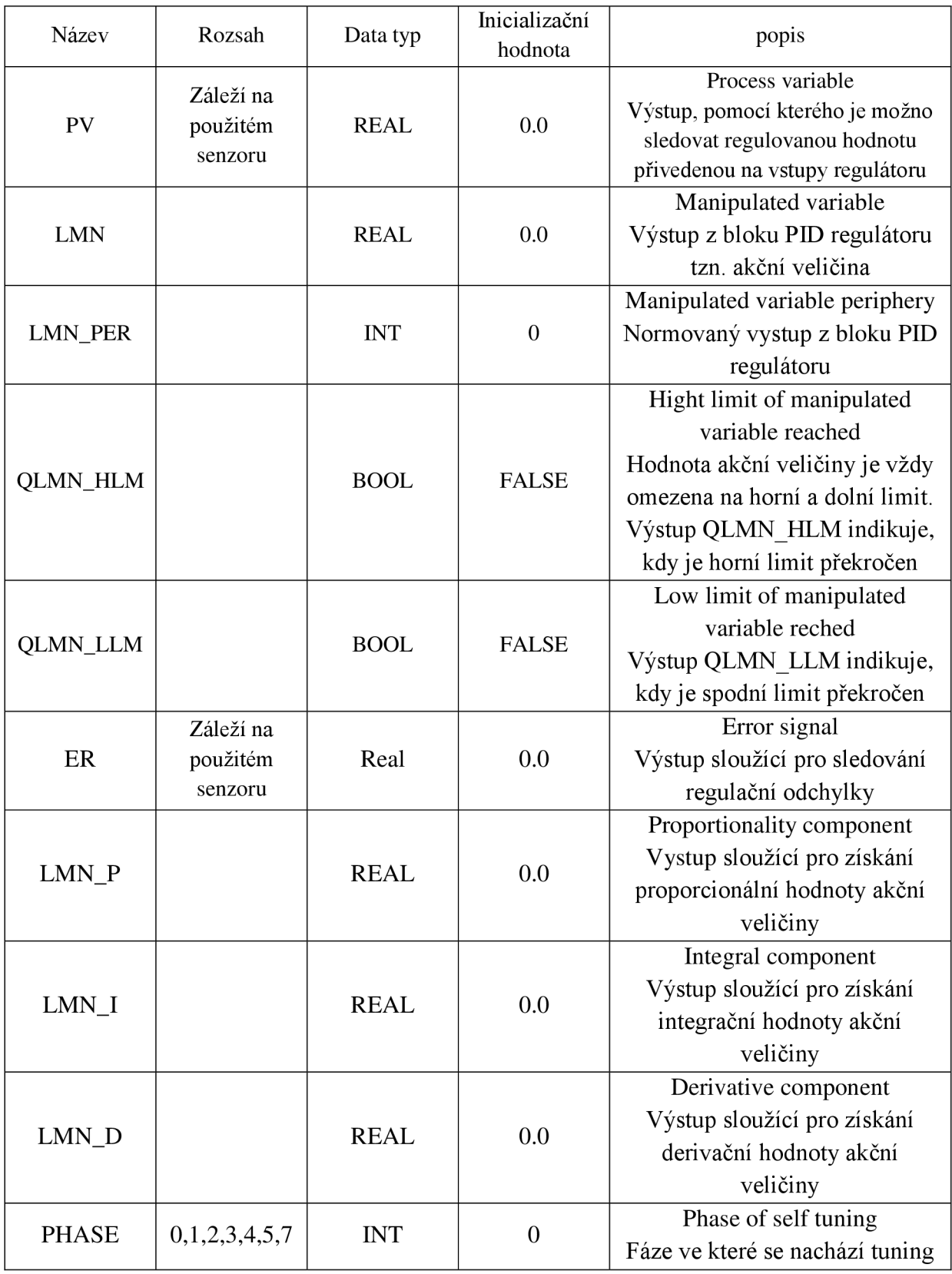

**Tabulka 7 Výstupní parametry [5]** 

Výstup akční veličiny můžeme získat z LMN , je to tzv. přímý výstup z regulátoru. Nachází se ve formátu floating point. Pro sledování akční veličiny P a I složky, lze požít výstupy LMN\_P a LMN\_I. Výstup LMN\_PER je výstupem normované akční veličiny, která se zavádí přímo na I/O periferii zařízení. Hodnota akční veličiny poté projde blokem CONZONE a přejde do bloku LMNLIMIT, kde se porovná, zda je teplota v daném rozsahu. Na Obr. 22 je vidět funkční schéma.

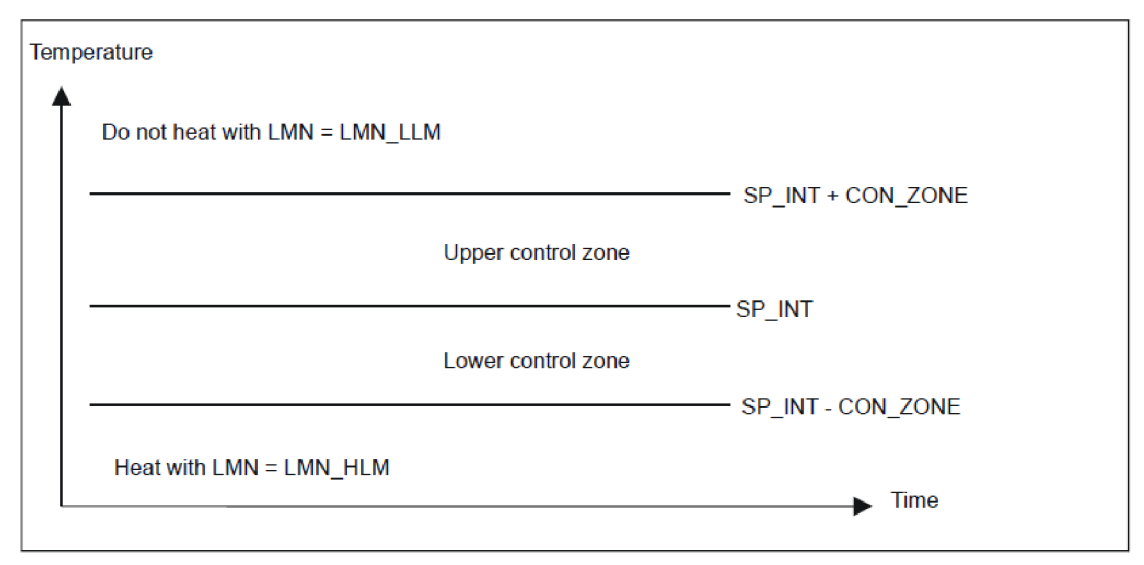

#### **Obr. 22 Control zone**

Výstup z bloku LMNLIMIT je přiveden na vstup následujícího bloku LMN\_NORM na jehož výstupu je akční veličina LMN. V bloku LMN\_NORM dochází k převodu akční veličiny za pravidel:

 $LMN = LmnN * LMN_FAC + LMN_OFFS$ 

Je možnost nastavit řád normovaného čísla PV FAC a je možnost nastavit také offset, čímž můžeme posunovat rozsahem regulované veličiny. Hodnota akční veličiny je k dispozici také v periferním formátu. Funkce CRP\_OUT převede plovoucí desetinnou čárkou hodnoty LMn na periferní hodnotu podle následujícího vzorce:

LMN  $PER = LMN * 27648/100$ 

Dále se zde nachází pro nás velmi výhodná funkce ukládání a obnovování předem nastavených parametrů. Schéma je zobrazeno na Obr. 23.

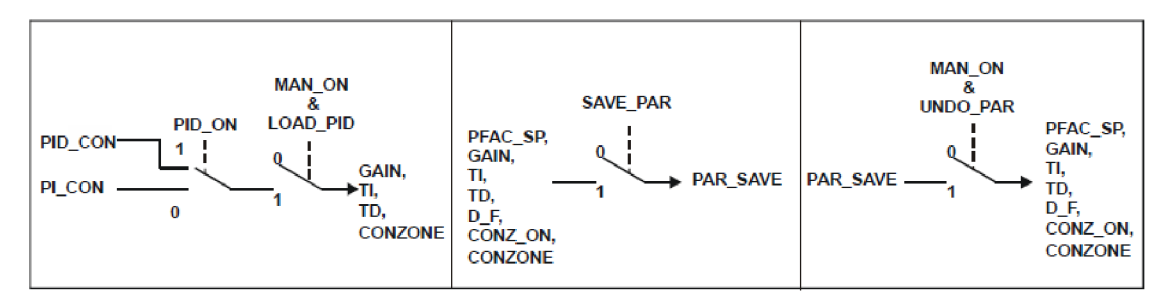

**Obr. 23 Schéma ukládání a obnovování parametrů** 

V první části lze nastavit, zda bude požit PID nebo o PI regulátor za pomocí PID ON. Pokud hodnota PID ON je natavena na True jedná se o PID regulátor, pokud tato hodnota je nastavena Falše jedná se o PI regulátor. Hodnoty jsou ukládány v strukturách PI CON a PID CON, jejíž proměnné jsou zobrazeny níže. V závislosti na PID ON může být použito LOAD\_PID v manuálním režimu na zpětnou inicializaci parametrů regulátoru.

#### **PID parametr PID ON = TRUE**

#### **PI parametr PID ON = FALŠE**

- $GAIN = PID$  $CON.GAIN$
- $TI = PID\_CON.TI$
- $TD = PID$  CON.TD
- $GAIN = PI$  CON.GAIN
- $TI = PI$  CON.TI

#### **Ukládání a obnovení parametrů regulátoru SAVE\_PAR**

Pokud aktuální nastavení parametrů je použitelné, lze parametry uložit do speciální struktury v DB FB 58 "TCONT CP" před provedením ruční změnu. Pokud jsou už uložené parametry regulátor, uložené parametry j sou přepsány hodnotami, které byly platné před ladění. Hodnoty PFAC\_SP, GAIN, TI, TD, D\_F, CONZ\_ON a CONZONE jsou zapsány do struktury PAR SAVE. Poté v manuálním režimu můžeme tyto hodnoty obnovit za pomocí funkce UNDO PAR.

# **8 KONFIGURACE PLC S7-1500 V TIA PORTAL**

Za pomocí programu Simatic Step 7 PLCSIM V13 SP1 je nakonfigurován imaginární PLC S7-1500 s zvolenými hardwarovými prostředky. Jak je vidět na Obr. 24.

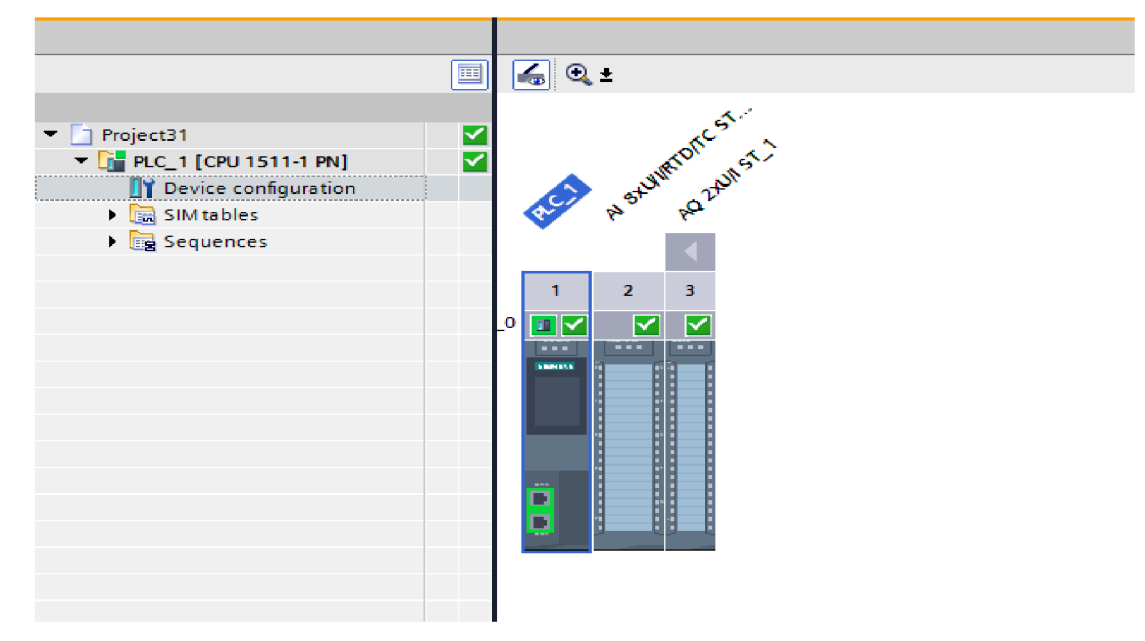

**Obr. 24 PLCSIM konfigurace** 

Poté je v TIA portálu vytvořen projekt, v kterém se bude programovat PID regulátor. V části Device & network je přidán PLC S7-1500 se zvolenou Cpu jednotkou 1511-1P a je doplněna o analogové vstupní a výstupní moduly (Obr. 25).

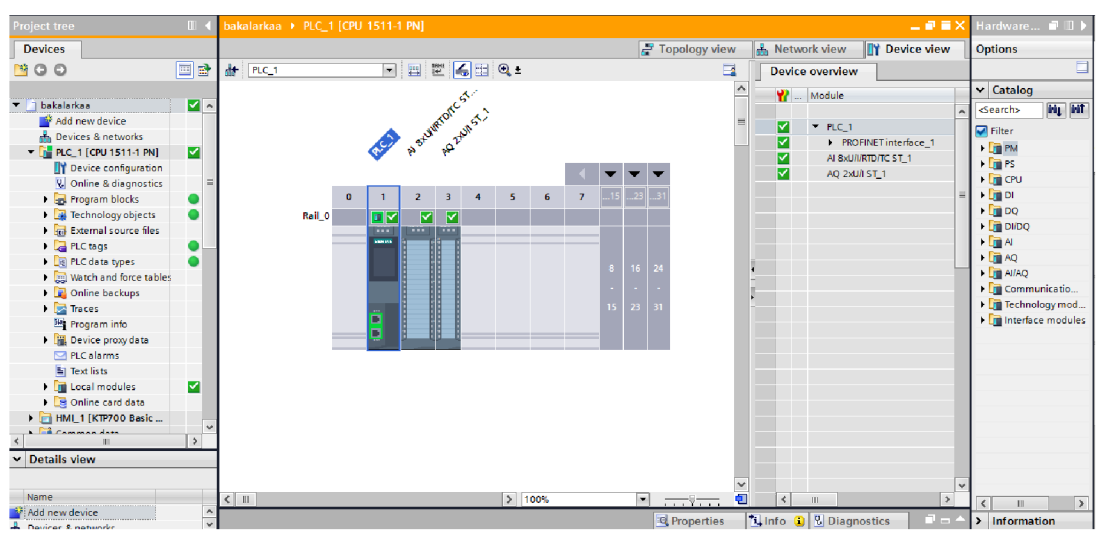

**Obr. 25 Hardwarová konfigurace** 

Dále v části PG/PC Interface je vybráno z možností mnou nakonfigurované PLC S7-1500 (Obr. 26). Toto imaginární PLC bude využito pro následné odladění programu, který bude napsán v TIA portálu.

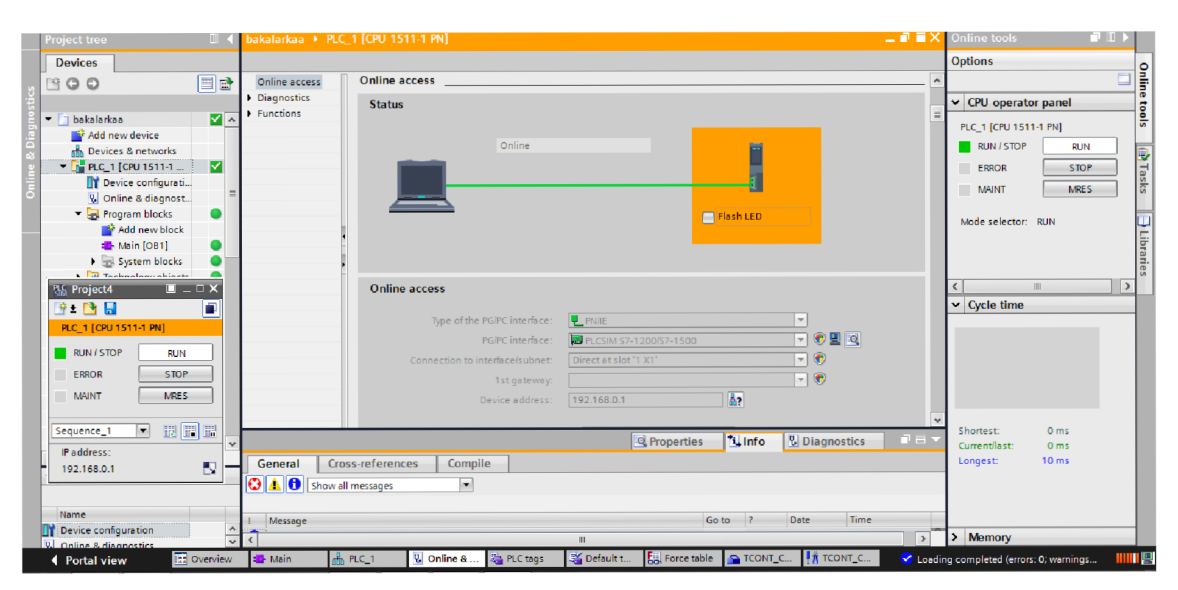

**Obr. 26 PG/PC interface** 

### **9 VIZUALIZACE**

Tato část je věnována popisu vybraného basic panelu a následné vytvoření vizualizace pro ovládání technologického procesu.

### **9.1 Basic panel KTP700 BASIC PN**

Pro vizualizaci bude použit basic panel KTP700 BASIC PN, který je součástí nové verze od společnosti Siemens, panelů druhé generace. Díky panelu se může vstupovat přímo do technologie výroby, aniž by bylo nutné podrobně porozumět programu, který je nahraný v PLC. Pro návrh a programováni je použit TIA portál VI3 s integrovaným programem WINCC. Za pomocí WINCC lze naprogramovat vizualizaci, která se potom bude zobrazovat přímo na panelu KTP700. Z pohledu bezpečnosti se za pomocí WFNCC dá naprogramovat hlášení kritických stavů jako alarmů. [8]

Panel obsahuje integrované prostředí Ethernet. Za pomocí Ethernetu je možné připojit panel do sítě a je možné ho vzdáleně ovládat ze všech míst, kde se dá připojit na internet. Dále je panel vybaven portem RS422/RS485 a USB2. Díky portu USB2 je možné připojit klávesnici nebo myš. Je zde také možnost stáhnout uložená data nebo výsledné alarmy z panelu KTP700. [8]

### **9.2 Přidání HMI panelu do projektu v TIA PORTÁL**

Pro přidání HMI panelu je nutné zvolit v otevřeném projektu záložku device & networks a poté dát Add new device. V následující části (zobrazené na Obr. 27) z nabídky pak zvolit vybraný HMI panel KTP700 basic.

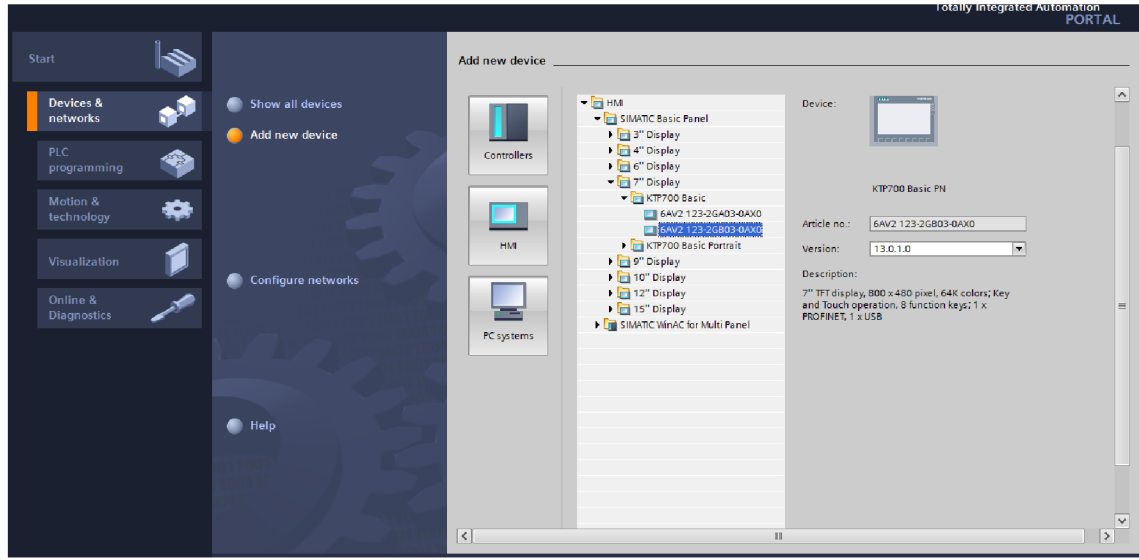

**Obr. 27 Přidání HMI panelu** 

Následně se zobrazí nově přidaný průvodce k urychlení nastavení HMI panelu. Tento průvodce obsahuje nastavení pro PLC připojení, rozložení obrazovky, alarmy, obrazovku, systémové obrazovky a tlačítka.

V části nastavení PLC připojení je za potřebí zvolit komunikační ovladač. V následující části pak lze provést nastavení zobrazení času na panelu, rozlišení obrazovky a také základní barvu pozadí obrazovky. Při nastavování části systémové obrazovky se naskýtá možnost přidání systémových části HMI panel jako jsou například

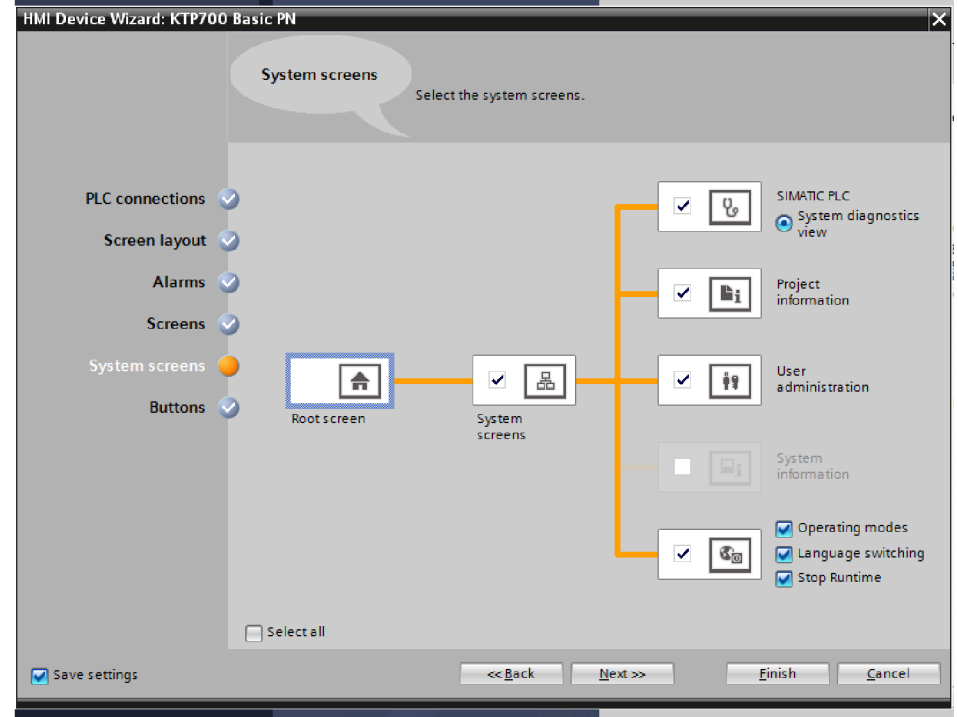

**Obr. 28 Ukázka nastavení průvodce system screens** 

informace o projektu, nastavení administrátora, které slouží k omezování nežádoucího přístupu, systémové informace a jako poslední lze zvolit blok, který obsahuje mody operací, nastavování jazyka panelu a zastavení panelu. Toto nastavení je ukázáno na Obr. 28. V poslední části průvodce se dá přidat systémové tlačítka o lišty panelu, který se nachází na okraji. Tato lišta se poté dá ovládat za pomocí tlačítek F1-F8.

### **9.3 Vytvoření vizualizace pro technologický proces**

Pro lepší ovládání PI regulátoru je vytvořeno několik ovládacích screenu. Tyto screeny jsou postupně představeny a popsány.

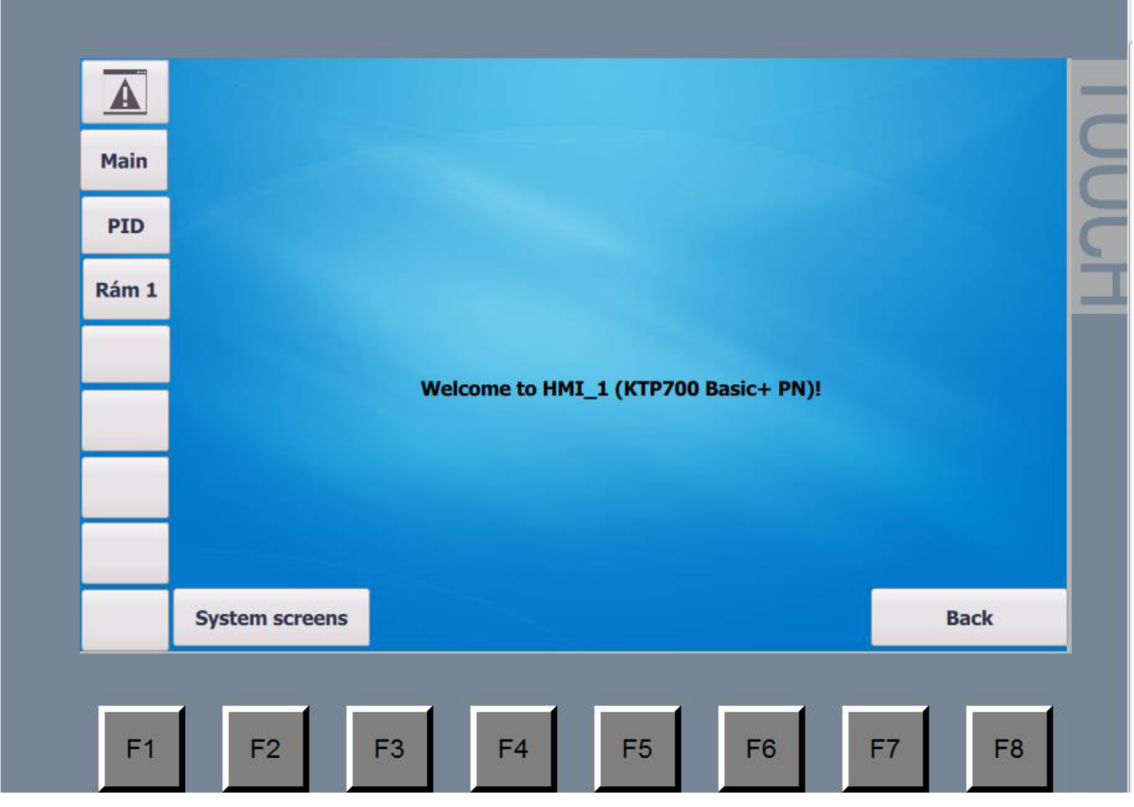

**Obr. 29 Úvodní obrazovka HMI** 

Na Obr. 29 je vidět úvodní obrazovku po zapnutí HMI panelu. Tato obrazovka nabízí volby systém screens, kterým se dá dále dostat do systémových nastavení, jako je změna uživatele nebo změna jazyka.

Dále je popsán hlavní levý panel, který byl vytvořen v šabloně a opakuje se na všech screenech. Tento panel na první pozici obsahuje systémové nastavení. Následujícím tlačítkem Main se lze dostat do hlavního menu. Poté, pod tlačítkem Main se nachází tlačítko PDD, kterým se lze dostat na zobrazení grafu PI regulátoru. Tento graf je pro ukázku vyobrazen na Obr. 30. Graf obsahuje dva trendy, první z nich je teplota v reálném čase a v druhém trendu je požadovaná teplota. Hodnoty grafu jsou vykreslovány v periodě 1 sekundy. Z hlediska uložení naměřených dat a záznamu, za určitou dobu, je možné provést poté uložení do paměti operátorského panelu, oproti první generaci panelů, kde se nenacházely ovladače k periferii přenosu dat na medium, je tento ovladač v nové generaci přidán. Tím pádem je možné za pomocí USB flash disku tyto data přenést a dále je použít pro následující zpracování.

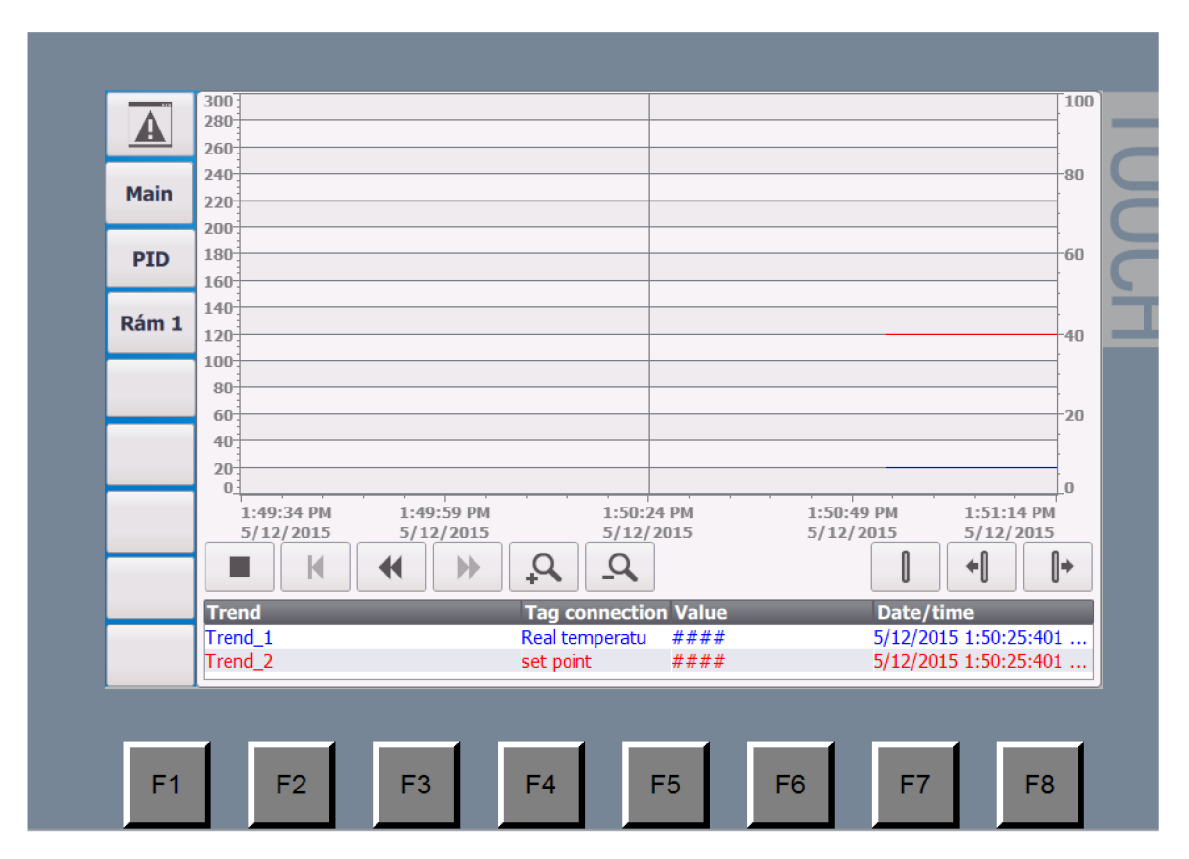

**Obr. 30 Graf PI regulátoru HMI** 

Jako poslední možnost v levém panelu se naskýtá možnost Ráml. Tento screen je vyobrazen na Obr. 31. Pomocí screenu se dá ovládat naprogramovaný PI regulátor. Naskýtá se možnost zapnutí nebo vypnutí manuálního režimu, poté rychlé zapnutí nebo vypnutí samotného bloku PI regulátoru. Pod tímto krokem se také nachází zapnutí self tuningu, který slouží pro automatické zlepšení Pa l konstant, avšak pro použití této funkce musí být deaktivovaný manuální režim. Následující možnost plní

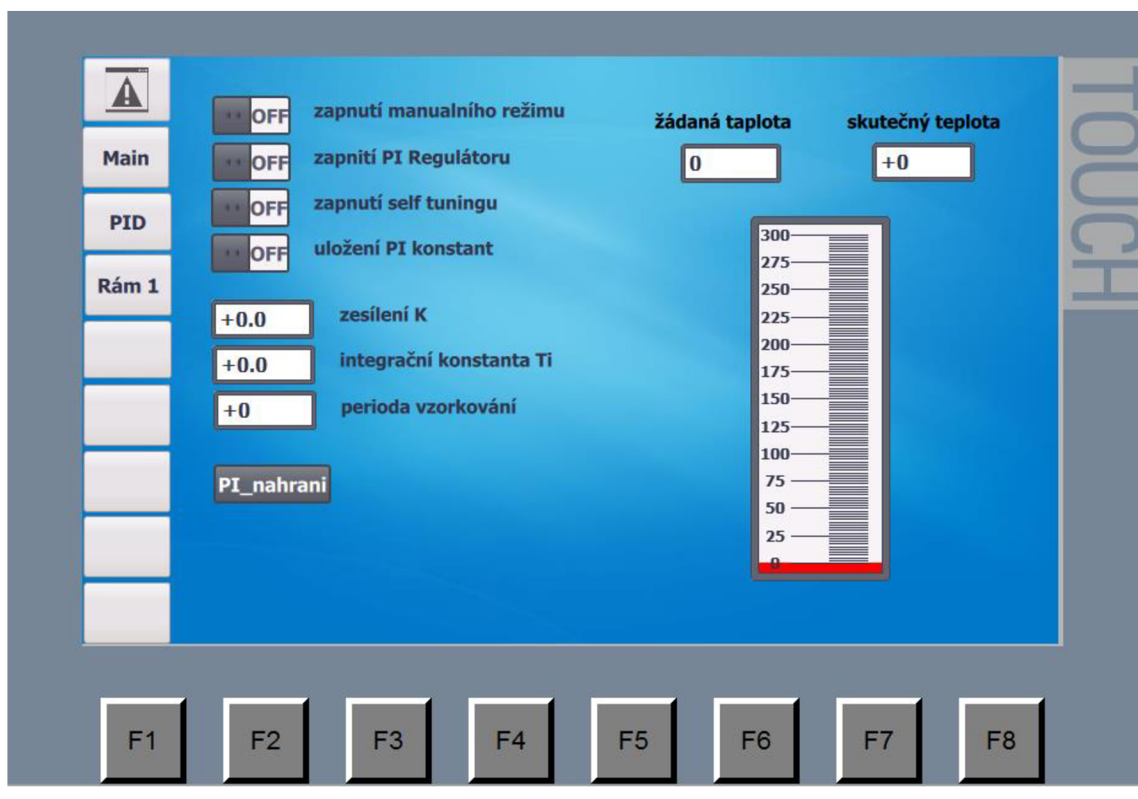

**Obr. 31 Rám 1 HMI** 

uložení zesílení, Pa l konstant, které se právě nachází v bloku PI regulátoru. Tyto hodnoty jsou zobrazeny níže a dají se upravovat. Po kliknutí do pole, které má být upravováno, se zobrazí klávesnice (Obr. 32) a lze zadat požadovanou hodnotu. Dále, na pravé straně se nachází dvě pole. Na prvním poli se zobrazuje a nastavuje žádaná teplota, která v našem případě je 275°C. Na druhém poli se poté pouze zobrazuje skutečná teplota, která je měřena za pomocí PT100. Tato teplota je také zobrazena níže na indikátoru.

| ₳<br><b>Main</b> | zapnutí manualního režimu<br>OFF<br>11<br>zannití PI Regulátoru<br>ord<br>11 |                |                |   |  |                | žádaná taplota<br>l n |     | skutečný teplota         |  |
|------------------|------------------------------------------------------------------------------|----------------|----------------|---|--|----------------|-----------------------|-----|--------------------------|--|
| <b>PID</b>       | 11<br>18.9                                                                   | 0.0            |                |   |  |                |                       |     | ⊗                        |  |
| Rám 1            |                                                                              |                |                |   |  |                |                       |     | г                        |  |
|                  | $+0$                                                                         | $\overline{7}$ | 8              | 9 |  | $\overline{A}$ | B                     |     |                          |  |
|                  | $+0$<br>$+0$                                                                 | $\overline{4}$ | 5              | 6 |  | D              | E                     | F   |                          |  |
|                  |                                                                              | 1              | $\overline{2}$ | 3 |  | Del            | Home                  | End | $\overline{\phantom{0}}$ |  |
|                  | PI_                                                                          | $\mathbf 0$    |                |   |  | Esc            | Help                  | ←   | →                        |  |
|                  |                                                                              |                |                |   |  |                |                       | Δ   |                          |  |
|                  |                                                                              |                |                |   |  |                |                       |     |                          |  |

Obr. 32 Ukázka vyvolání klávesnice HMI

# **10 IMPLEMENTACI REGULÁTORU DO ŘÍDICÍHO SYSTÉMU VÝROBNÍ LINKY**

Program pro řízení linky je zpracován v TIA portálu. Programové funkce a bloky jsou řízeny cyklicky z organizačního bloku Main OB1. Proto, aby bylo zajištěno čtení dat na vstupech a následné zpracování těchto dat v jednom pracovním cyklu, je důležité volat PJD funkci FB58 v pravidelných intervalech. Z tohoto důvodu je přidán funkční blok OB35, do kterého je vložen PUD blok. Funkční blok OB35 zajištuje volání v pravidelných intervalech přerušení. Velikost těchto intervalů se dá upravit v properties daného bloku. Velikost intervalu volání je nastavena na lOOms. S tímto časem musí být synchronní i parametr CYCLE z PID regulátoru. Dále je vytvořený datový blok DB1, který přiřazen k funkci PID regulátoru FB58.

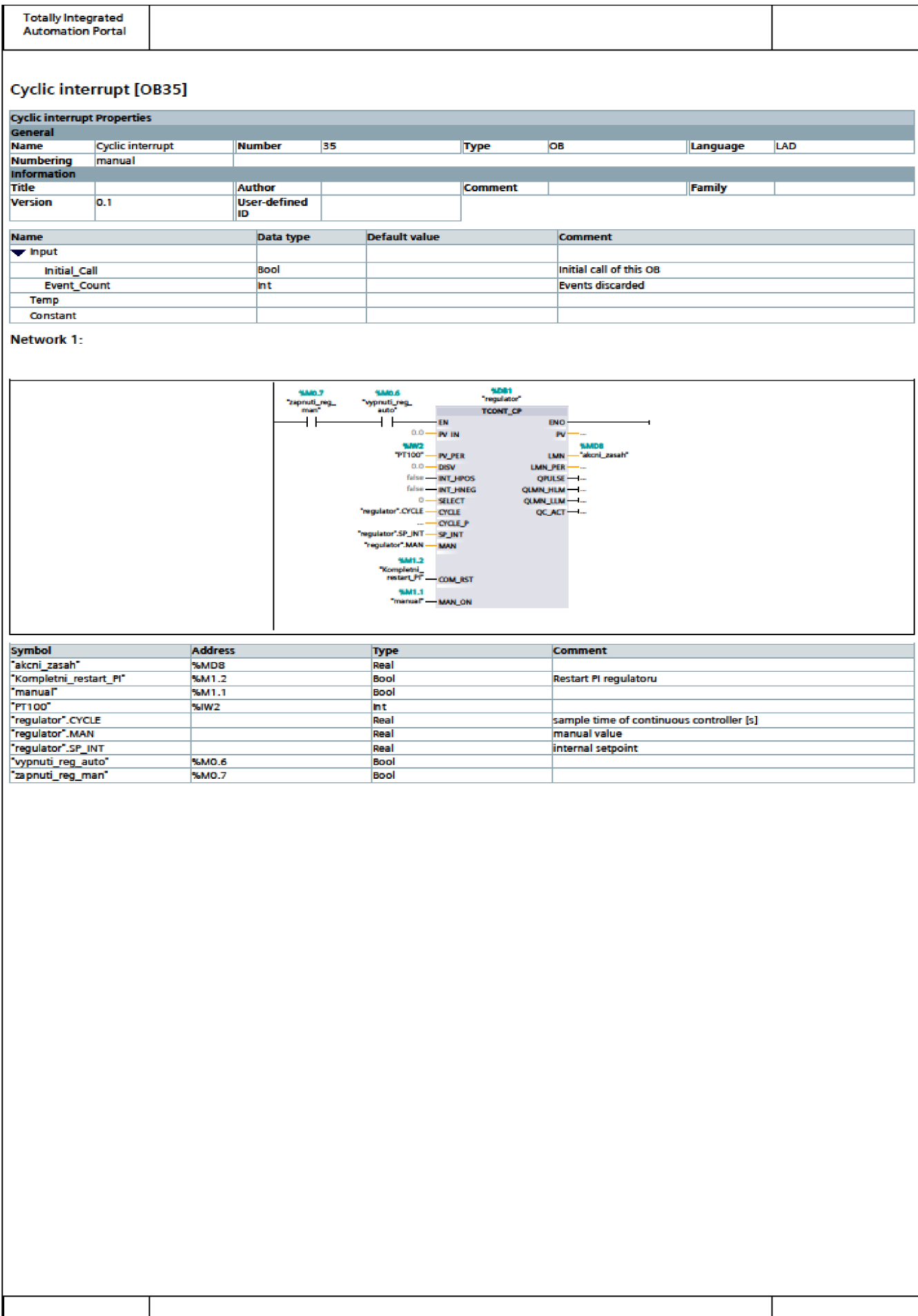

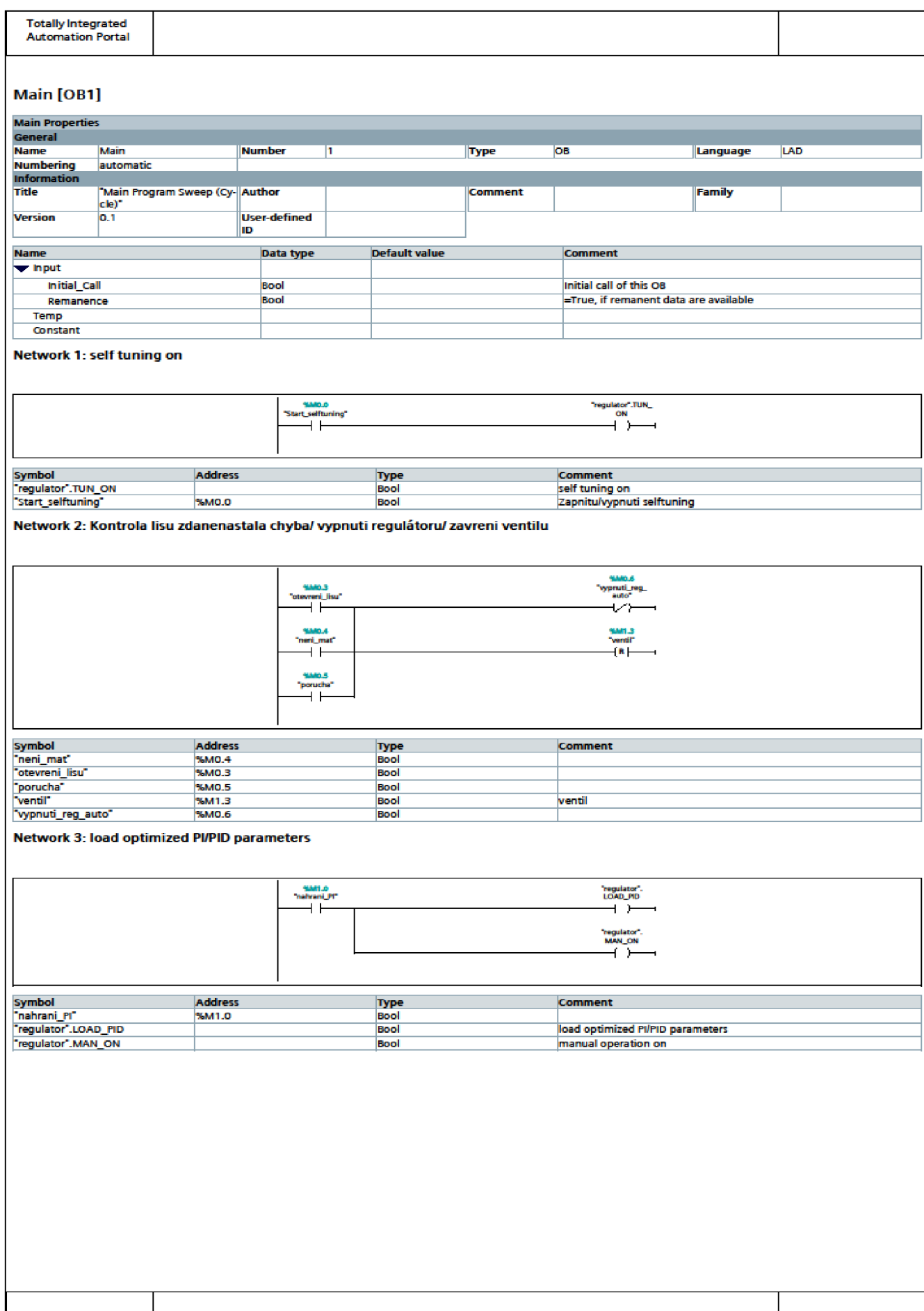

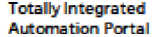

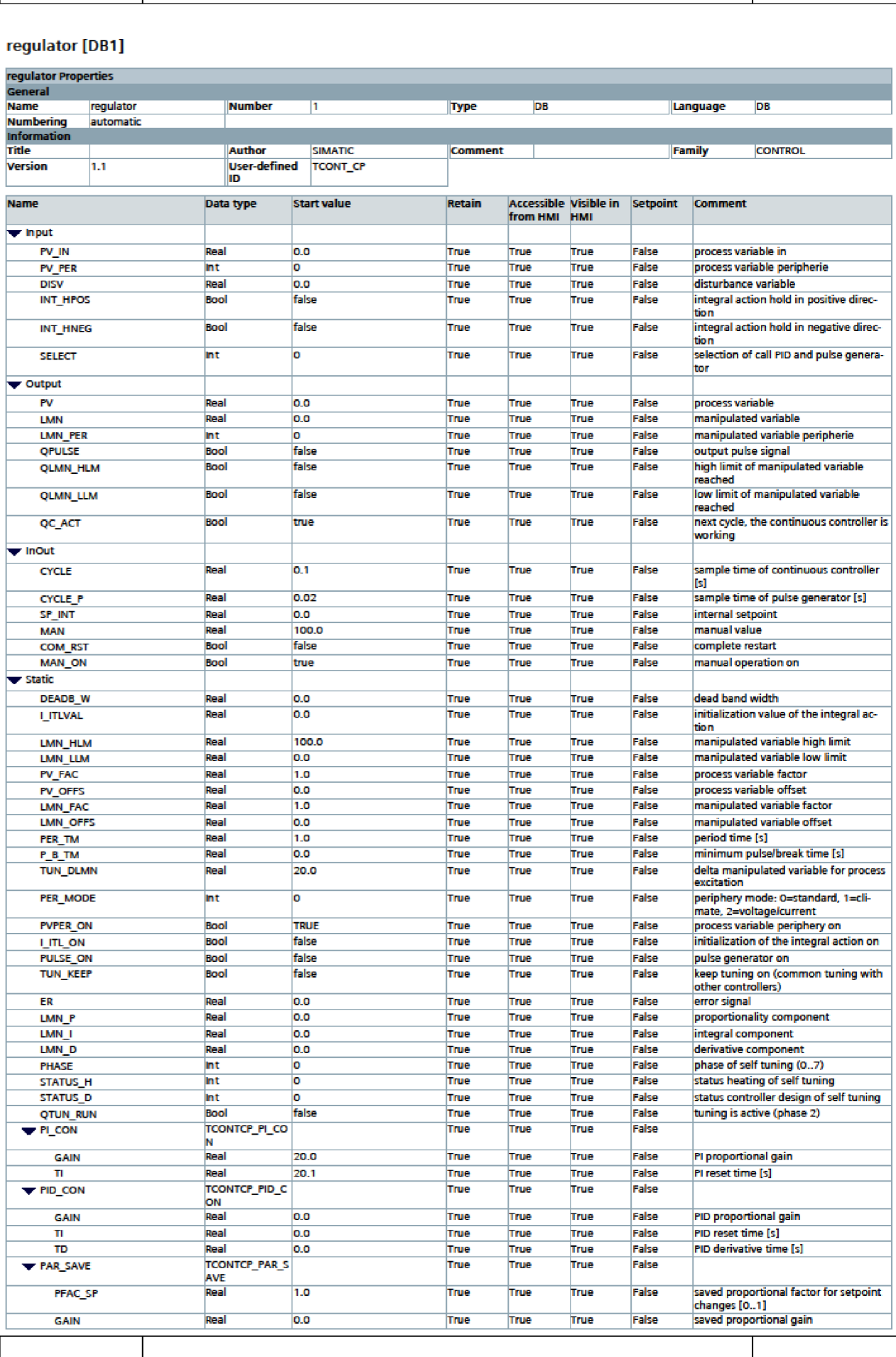

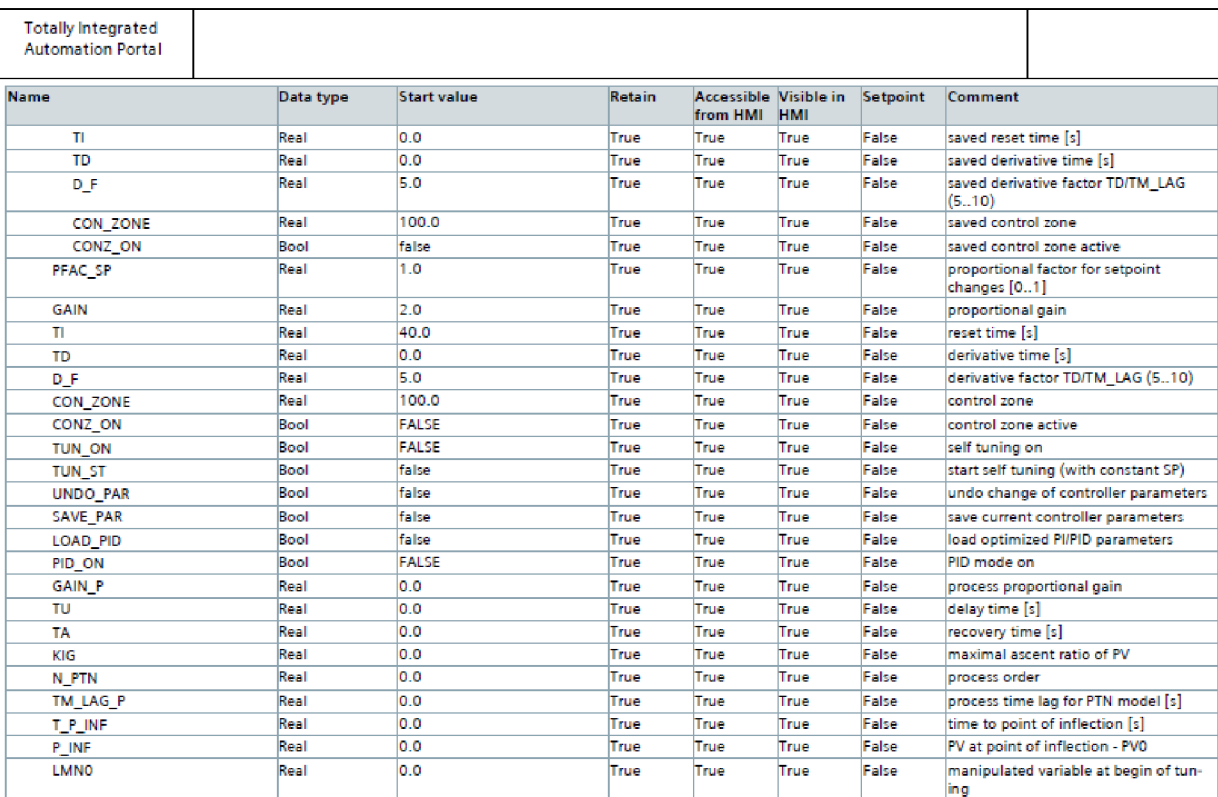

Druhá část implementace regulátoru je věnována zadávání vypočítaných PI parametrů prostřednictvím OP. V tomto kroku bylo zapotřebí naprogramovat nový screen na operátorském panelu (Obr. 33). V grafu je možnost sledovat průběhy trendu vybraných parametrů. Pro potřeby ladění regulátoru jsou zde tedy zobrazeny SP INT, PV IN, LMN P a LMN I parametry. Podle průběhu jednotlivých složek akčního zásahu LMN P a LMN I, bude mít poté možnost programátor dolaďovat konstanty zesílení Gain a TI. Do tohoto nastavení bude mít přístup pouze programátor mající právo příslušné přístupové úrovně a bude tedy zamezeno nežádoucímu přístupu ze strany operátora.

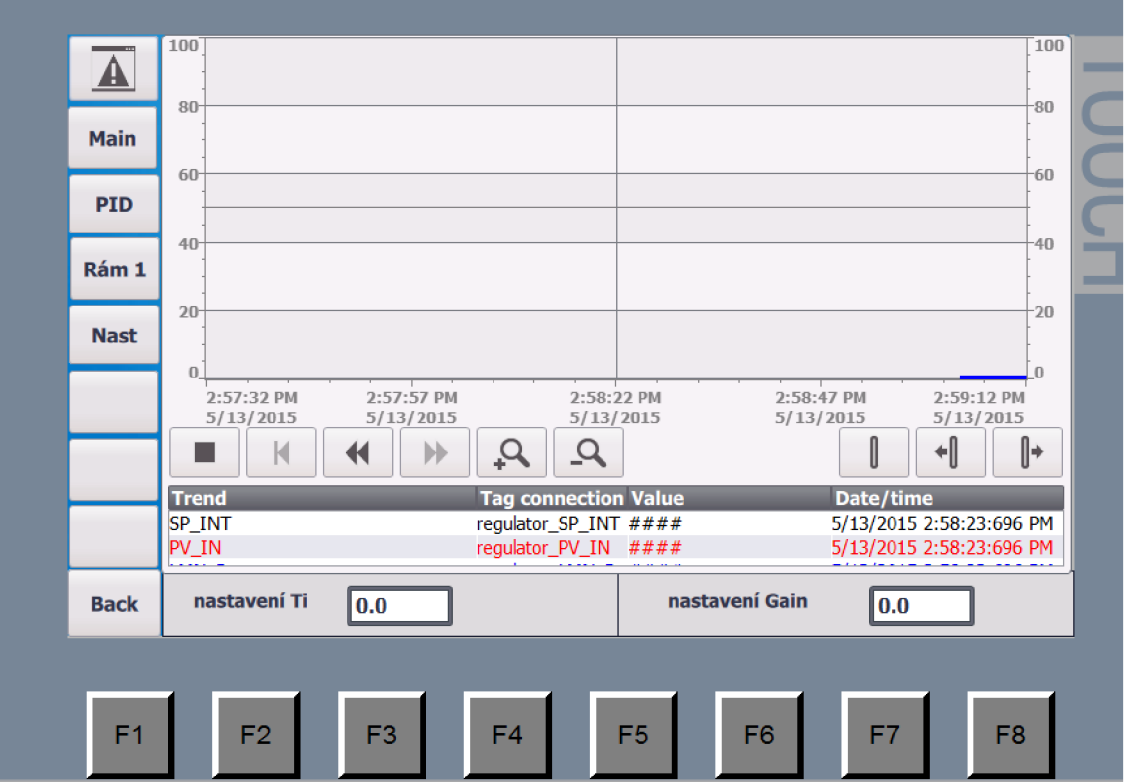

**Obr. 33 Implementace graf HMI** 

## **11 ZÁVĚR**

Hlavním cílem této bakalářské práce bylo navrhnout koncepci a implementovat PI regulátor pro ohřev topných desek u lisu na dřevotřísku.

Důležitou součástí práce bylo navrhnout hardwarové a softwarové součásti, které budou použity při realizaci PI regulátoru. První, co bylo zapotřebí, bylo seznámit se s technologií lisování dřevotřísky za pomocí kontinuálního lisu od firmy Dieffenbacher. Po obeznámení s lisem jsem navrhl hardwarové řešení, které bude použito pro realizaci. Protože firma Dieffenbacher kladla důraz na použití PLC typu S7-1500, bylo důležité vybrat hardwarové prostředky, které jsou normalizované pro tuto jednotku. PLC S7-1500 bylo doplněno o procesorovou jednotku typu 1511-1PN. I když je to nejnižší řada, tak přesto je dostačující pro řešení daného problému. Poté jsem k PLC vybral analogový vstupní modul Ai 8xU/I/RTD/TC, abych mohl připojit teplotní čidlo PT100 a analogový výstupní modul AQ 2xU/I ST sloužící k ovládání regulačního ventilu. Před vývojem samotného regulátoru v prostředí TIA Portálu, jsem si definoval blok TCONT\_CP, který bude využit.

Bohužel, po velmi obtížné a zdlouhavé komunikaci s firmou Dieffenbacher, završené úplným odstoupením od projektu bez udání důvodu, jsem si musel najít alternativní firmu (KRONOSPAN z Jihlavy), v které bych provedl naměření potřebných hodnot, i když to nebylo mým úkolem. Tyto data jsem měl původně dostat od firmy Dieffenbacher. Poté jsem z naměřených hodnot provedl identifikaci metodou profesora Strýce a určil jsem přenos soustavy. Dále jsem navrhl PI regulátor za pomocí metody geometrického místa kořenů. Tyto hodnoty jsem poté implementoval do předem vybraného blok TCONT CP a donastavil jsem ho.

Jako poslední jsem vytvořil vizualizaci k zobrazení a ovládání technologického procesu za pomocí operátorského panelu KTP700 BASIC PN. Vizualizace na něj byla provedena v programu TIA Portál s integrovaným programem WFNCC. K ovládání byla vytvořena řada obrazovek, na které se dá dostat za pomocí menu v levé části operátorského panelu. Některé části může zobrazit pouze programátor, aby se předešlo nežádoucímu nastavení.

V dalším pokračování práce by bylo možné rozšířit program a vizualizaci o ovládání zbylých třech topných desek.

# **Literatura**

- [1] Elektroprůmysl: informace ze světa průmyslu a elektrotechniky. In: [online], [cit. 2015-01-08]. Dostupné z: [http://www.elektroprumvsl.cz/automatizace-rizeni-a-regulace/ridici-svstem](http://www.elektroprumvsl.cz/automatizace-rizeni-a-regulace/ridici-svstem-)simatic-s7-1500-ie-zameren-na-vykonnost-a-efektivitu
- [2] S7-1500/S7-1500F. In: [online], [cit. 2015-01-08]. Dostupné z: <http://support.automation.siemens.com/WW/llisapi.dll?func=cslib.csinfo&la> ng=en&obiid=56926743&subtype=133300&caller=view
- [3] PT100 platinum resistance thermometers. In: *Pico technologi* [online], [cit. 2015-01-21]. Dostupné z: [https://www.picotech.com/library/application-note/ptlOO-platinum](https://www.picotech.com/library/application-note/ptlOO-platinum-)resistance-thermometers
- [4] SIMATIC S7-1500/ET 200MP Analog input module AI 8xU/I/RTD/TC ST. In: [online].[cit. 2015-01-23].Dostupné z : <http://support.automation.siemens.com/WW/llisapi.dll?func=cslib.csinfo&la> ng=en&siteid=cseus&aktprim=0&extranet=standard&viewreg=WW&objid =67309153&treeLang=en
- [5] S71500\_pid\_control\_function\_manual\_enUS\_en-US. In: [online], [cit. 2015-01-25]. Dostupné z: <http://support.automation.siemens.com/WW/llisapi.dll?func=cslib.csinfo&la> ng=en&siteid=cseus&aktprim=0&extranet=standard&viewreg=WW&objid =56926743&treeLang=en
- [6] KOTEK Z.,ŠVEC J. Teorie automatického řízení. 1. vyd. Praha: Státní nakladatelství technické literatury, 1969, 460 s., obr. příl. Česká matice technická (SNTL).
- [7] SIMATIC S7-1500/ET 200MP Analog Output Module AQ 2xU/I ST . In: [online], [cit. 2015-05-12]. Dostupné z: <https://support.industry.siemens.com/cs/document/91688388/simatic-s7-> 1500et-200mp-analog-output-module-aq-2xui-st?dti=0

[8] HMI devices Basic Panels 2nd Generation.

In : [online], [cit. 2015-05-12]. Dostupné z: https://cache.industry.siemens.com/dl/files/350/90114350/att\_58860/v1/hmi basic panels 2nd generation operating instructions en-US.pdf

- [9] Totally Integrated Automation Portal. In : [online], [cit. 2015-05-14]. Dostupné z: [http://www.automation.siemens.com/salesmaterial](http://www.automation.siemens.com/salesmaterial-)as/brochure/en/brochure simatic-step7 TIA-portal en.pdf
- [10] Blaha, P., Vavřín, P.: Řízení a regulace, ET VUT Brno, 2009

## **Seznam příloh**

Příloha 1. CD

### 1 OBSAH PŘILOŽNÉHO CD

- Složka BP obsahující text této bakalářské práce ve formátu pdf
- Složka TIA Portál obsahující program této bakalářské práce v prostředí TIA Portál